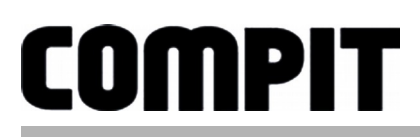

**R740S**

# INSTRUKCJA OBSŁUGI <sup>I</sup> INSTALACJI

do wersji regulatora u5.xx, wydanie 1, 22 września 2015

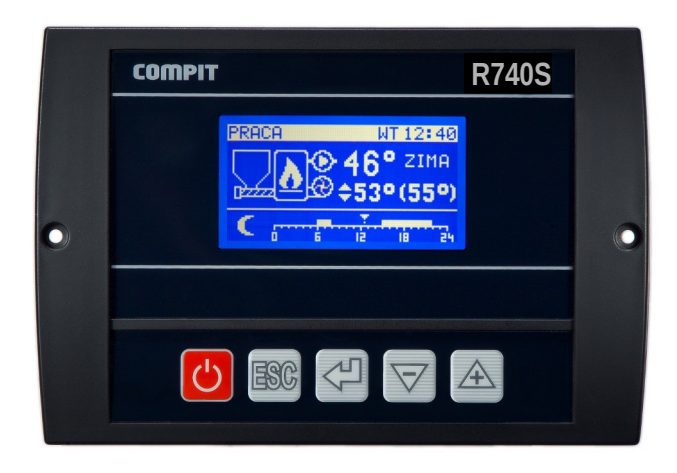

# ROZBUDOWANY REGULATOR KOTŁA RETORTOWEGO Z AUTOMATYCZNĄ REGULACJĄ MOCY KOTŁA I OBSŁUGĄ 2 MIESZACZY

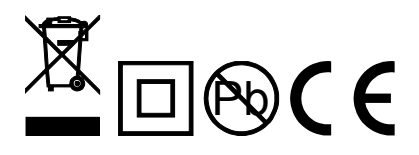

# Spis treści

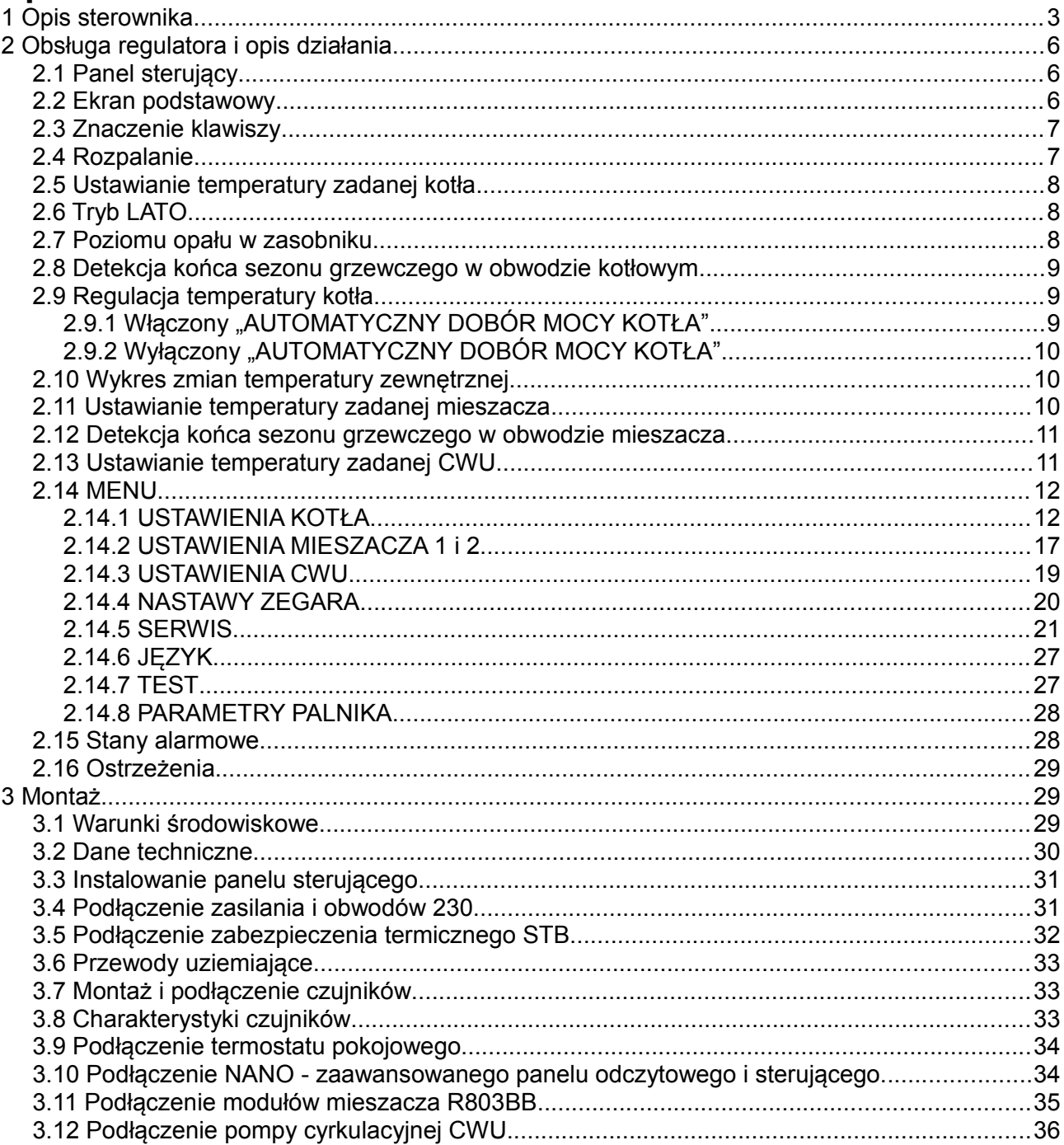

# **1 Opis sterownika**

Regulator kotła **R740S** jest nowoczesnym urządzeniem przeznaczonym do sterowania kotłem centralnego ogrzewania, cechującym się przejrzystym interfejsem użytkownika z wyświetlaczem graficznym, intuicyjną i łatwą obsługą, wysoką niezawodnością i jakością wykonania.

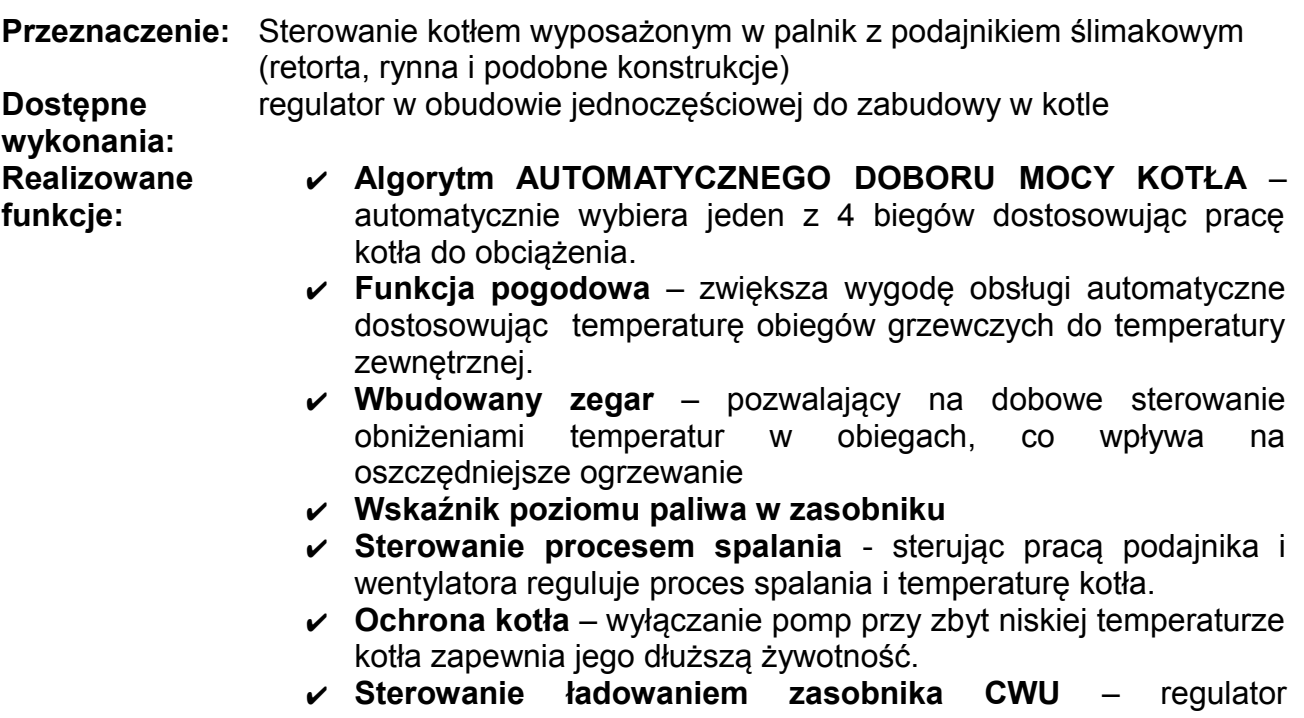

- automatycznie utrzymuje temperaturę zasobnika ciepłej wody użytkowej na zadanym przez użytkownika poziomie.
- ✔ **Priorytet ładowania CWU** funkcja pozwala na szybsze podgrzanie zasobnika CWU.
- ✔ **Sterowanie pompą cyrkulacyjną CWU** pozwala zaoszczędzić energie załączając pompę cyrkulacyjną tylko w zaprogramowanych godzinach (funkcja wymaga zastosowania modułu R803BB lub modułu pompy cyrkulacyjnej MPC)
- ✔ **Sterowanie dwoma obiegami z zaworami mieszającymi** za pomocą zewnętrznych modułów R803BB
- ✔ **Precyzyjna regulacja wydajności wentylatora –** możliwość regulacji obrotów od 1% pozwala bardzo dokładnie regulować spalaniem węgla co znacznie podnosi ekonomikę w okresie przejściowym i ogranicza jego przegrzewy latem, przy pracy na CWU
- ✔ **Współpraca z termostatem pokojowym**  praca z termostatem zwiększa ekonomikę użytkowania kotła, chroni dom przed zbyt wysoką temperaturą a poprzez wyłączanie pompy CO ogranicza zużycie energii elektrycznej.
- ✔ **Obsługa protokołu C14** umożliwia wymianę informacji pomiędzy wieloma urządzeniami podłączonymi do tej samej sieci, oraz umożliwia podłączenie regulatora przez odpowiedni modem do sieci **INTERNET** (serwis **SOLATO.PL**).

✔ **Współpraca z NANO** – zaawansowanym panelem odczytowym i sterującym.

#### **Panele NANO - więcej niż termostat!**

- Wbudowana funkcjonalność cyfrowego termostatu pokojowego
- Program dobowy i tygodniowy
- Odczyty stanu kotła temperatury i alarmy
- Zdalne programowanie temperatury kotła
- Współpraca z regulatorami mieszaczy, pomp ciepła i solarów pozwalająca na odczyt temperatur i zdalne programowanie podstawowych parametrów
- ✔ **Zabezpieczenie przed zapaleniem się paliwa w podajniku** po przekroczeniu wartości alarmowej regulator wyłącza wentylator i usuwa palące się paliwo z podajnika.
- ✔ **Automatyczny powrót do pracy po zaniku zasilania** po powrocie napięcia regulator wznawia pracę w trybie w jakim znajdował się przed zanikiem zasilania.
- ✔ **Ochrona kotła ANTYFROST** awaryjne uruchomienie pomp gdy temperatura kotła jest mniejsza od 7°C.
- ✔ **Zabezpieczenie przed przegrzaniem kotła** przekroczenie temperatury maksymalnej kotła lub uszkodzenie czujnika kotła powoduje zatrzymanie procesu palenia i awaryjne uruchomienie pomp.
- ✔ **Wybiegi posezonowe pomp (ANTYSTOP)** funkcja ochronna zapobiegająca zablokowaniu pomp wskutek odkładania się na nich osadów i zanieczyszczeń.
- ✔ **Dwa sposoby wykrywania wygaśnięcia kotła**
- ✔ **Cykliczna praca pompy po zadziałaniu termostatu pokojowego** -chroniąca kocioł przed przegrzaniem.
- ✔ **Dodatkowe przedmuchy wentylatora w trybie podtrzymanie**  umożliwia spalanie bardziej problematycznych gatunków węgla

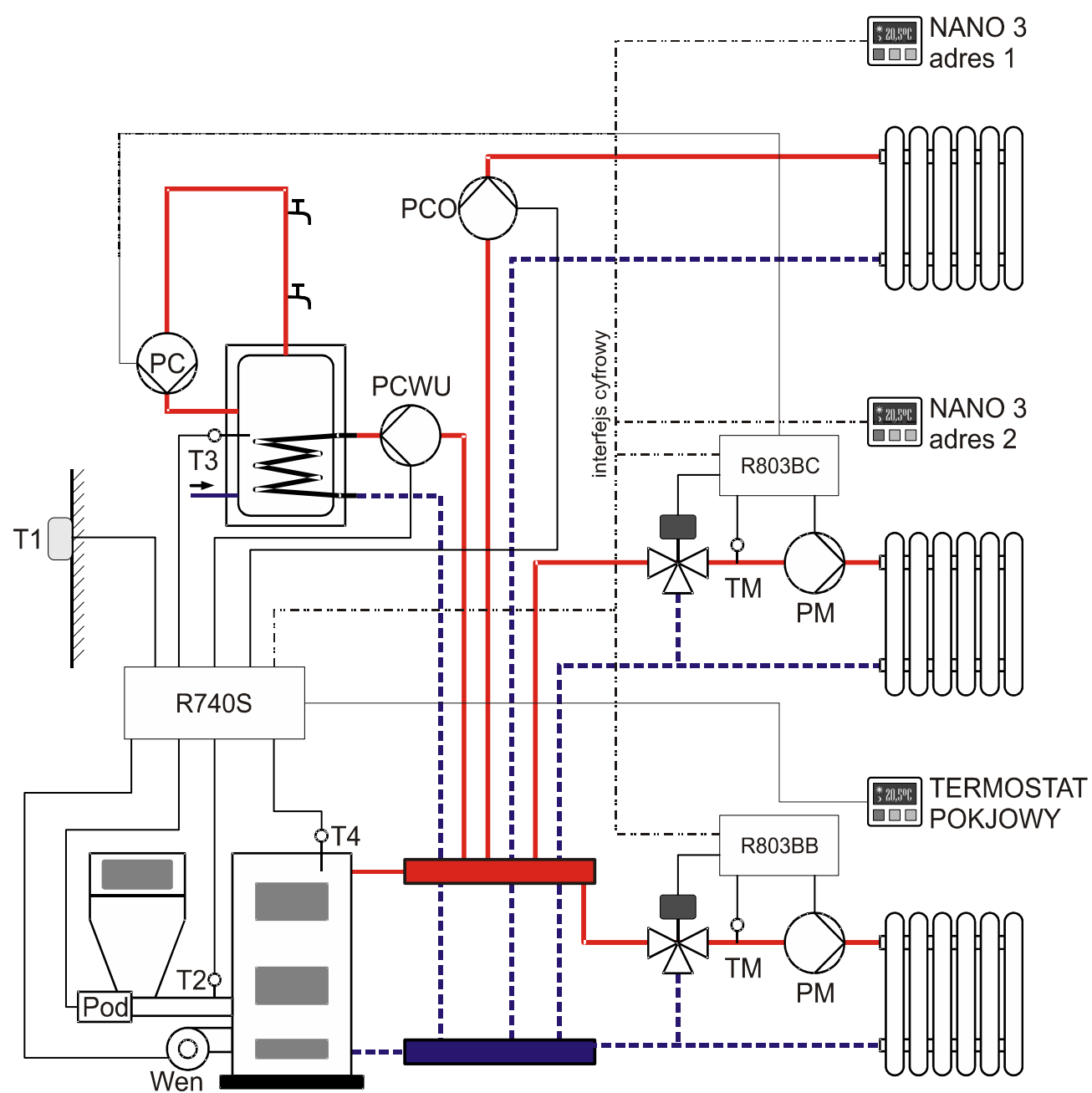

<span id="page-4-0"></span>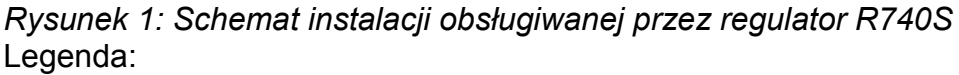

- T1 czujnik temperatury zewnętrznej
- T3 czujnik temperatury zasobnika CWU
- T2 czujnik temperatury podajnika
- T4 czujnik temperatury kotła
- PCO pompa bezpośredniego obiegu CO
- PCWU pompa ładująca CWU
- PC pompa cyrkulacyjna CWU
- Pod podajnik
- Wen wentylator

NANO 3 – termostat pokojowy NANO 3 TERMOSTAT POKOJOWY – termostat pokojowy z wyjściem przekaźnikowym R803BB – moduł rozszerzający mieszacza R803BC – moduł rozszerzający

mieszacza z funkcją sterowania pompą cyrkulacyjna CWU

- TM czujnik temperatury mieszacza
- PM pompa mieszacza

Regulator współpracuje z dwoma termostatami NANO 3 (o adresach 1 i 2), dwoma modułami mieszaczy R803BB lub R803BC, modułem GSM oraz modułem sterowania pompą cyrkulacyjną MPC.

Większe systemy wymagają zastosowania dodatkowego zarządcy sieci. Daje to dodatkową możliwość współpracy z termostatami NANO o adresach 3, 4 i 5. oraz współpracę z kolejnymi regulatorami mieszaczy np. R803 z oprogramowaniem w wersji co najmniej 6.0, R810 z oprogramowaniem w wersji co najmniej 2.03.

Informacje o podłączeniu i konfiguracji wymienionych powyżej urządzeń znajdują się w instrukcjach obsługi dotyczących tych urządzeń. Więcej informacji można uzyskać na stronie [www.compit.pl.](http://www.compit.pl/)

# **2 Obsługa regulatora i opis działania**

#### **COMPIT R740S**Graficzny podświetlany Graficzny podświetlany **PRECE** MT 12:40 ekran LCD ekran LCD **10 46°** 21MA  $\bigoplus$   $\div$  53° (55°) c Г Klawiatura |ථ| ESC **2.2 Ekran podstawowy**

## **2.1 Panel sterujący**

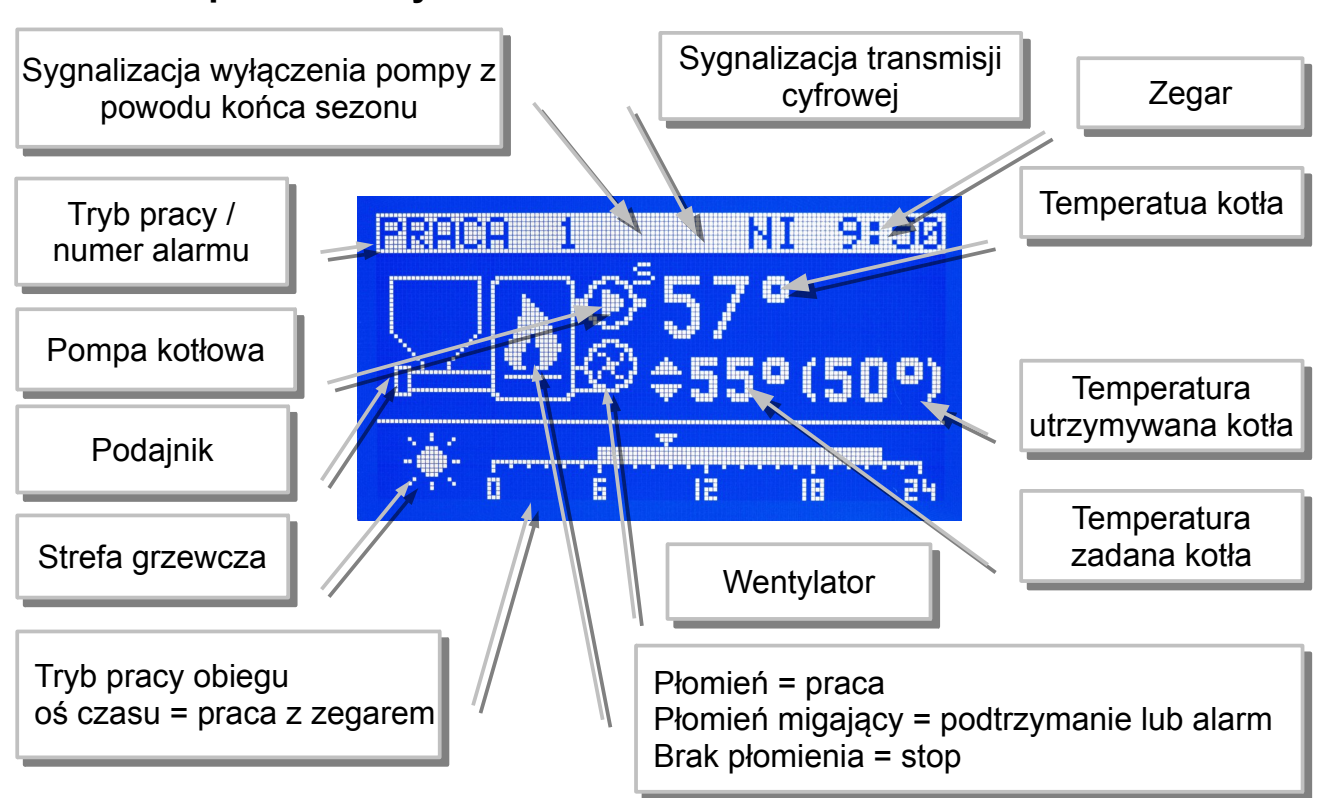

## **2.3 Znaczenie klawiszy**

 - przełącza pomiędzy trybami STOP – ROZPALANIE – PRACA/PODTRZYMANIE. Kasuje sygnalizację stanu alarmowego. Przyciśnięty krótko powoduje powrót do wyświetlania ekranu podstawowego. Aby przełączyć w tryb STOP należy przytrzymać wciśnięty klawisz przez 3 sekundy.

ESC - powoduje wyjście z ustawiania wartości parametru do trybu przeglądania parametrów, lub powrót z podmenu do menu, lub powrót z menu do ekranu podstawowego.

 $\leq$  - przełączanie pomiędzy przeglądaniem parametrów a ustawianiem wartości wybranego parametru

 $\triangle$ - poruszanie się po liście parametrów, lub zmniejszanie wartości parametru

- poruszanie się po liście parametrów, lub zwiększanie wartości parametru

#### **2.4 Rozpalanie**

Po włączeniu zasilania regulator rozpoczyna realizację trybu w którym znajdował się przed zanikiem napięcia. Może pozostać w trybie STOP lub automatycznie powrócić do pracy jeżeli pracował przed wyłączeniem zasilania.

Jeżeli regulator znajduje się w trybie STOP to przyciśnięcie klawisza **C** zmienia tryb na ROZPALANIE.

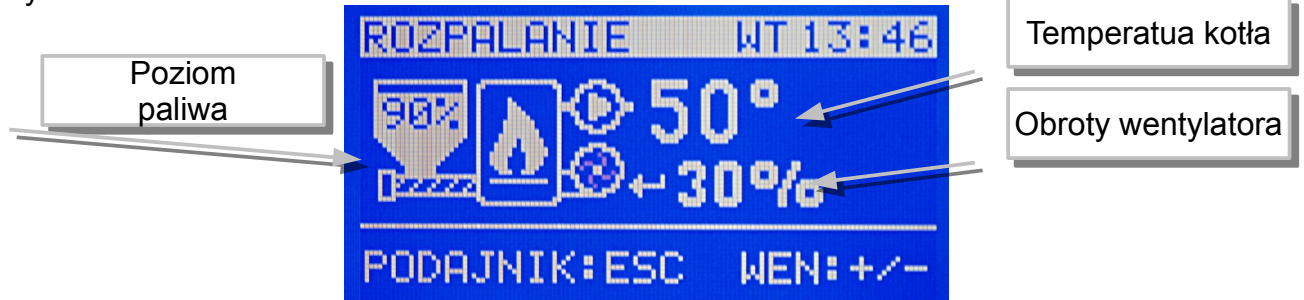

Znaczenie klawiszy w trybie ROZPALANIE

- **ESC** załączenie / wyłączenie podajnika
	- natychmiastowe wyłączenie wentylatora
- - zmniejszanie obrotów wentylatora
	- załączenie wentylatora i zwiększanie obrotów

Po rozpaleniu należy ponownie przycisnąć klawisz **by** aby przejść do trybu PRACA.

## **2.5 Ustawianie temperatury zadanej kotła**

Co wpływa na to, że temperatura utrzymywana jest inna niż zadana?

- 1. Obniżenie wprowadzone przez tryb z zegarem.
- 2. Obniżenie wprowadzone przez termostat lub NANO.
- 3. Wymuszenie przez obwód mieszacza wyższej temperatury.
- 4. Ładowanie ciepłej wody użytkowej może podnieść temperaturę utrzymywaną kotła do wartości wymaganej do podgrzania zasobnika.
- 5. Wyjście z sezonu grzewczego.
- 6. Wyłączenie obwodu kotłowego.

Temperatura utrzymywana jest równa zadanej jeżeli żaden z powyższych przypadków nie zachodzi.

Ustawianie temperatury zadanej kotła jest możliwe kiedy kocioł nie pracuje pogodowo (parametr **A.23 PRACA KOTŁA POGODOWO = NIE**).

Temperaturę zadaną kotła ustawia się na ekranie podstawowym.

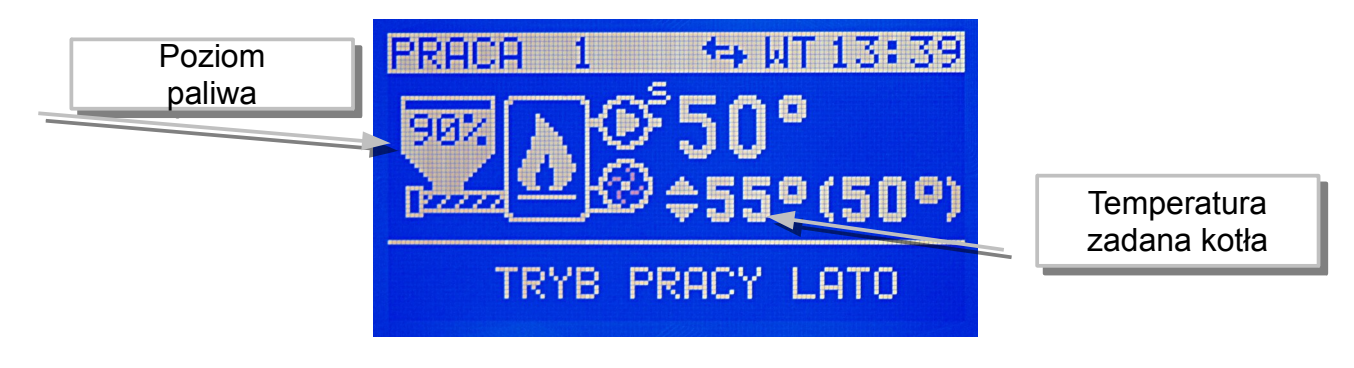

Należy przycisnąć klawisz (Fill, temperatura zadana kotła zostanie podświetlona co sygnalizuje, że za pomocą klawiszy klawiszy **korzy klawiszy można zmienić nastawę** temperatury. Po ustawieniu właściwej wartości należy ponownie nacisnąć klawisz Zostanie podświetlony napis LATO lub ZIMA. Kolejne przyciśniecie klawisza **WA** powoduje wyjście z trybu edycji w tym oknie.

## **2.6 Tryb LATO**

Tryb LATO – jest to specjalny tryb w którym obiegi grzewcze są wyłączone a kocioł pracuje tylko na potrzeby ogrzewania zasobnika CWU. Tryb LATO włącza się w parametrze **A.18 TRYB PRACY LATO**. Załączony tryb LATO jest sygnalizowany na głównym ekranie napisem **TRYB PRACY LATO**.

#### **2.7 Poziomu opału w zasobniku**

Funkcja ta pozwala na oszacowanie ilości paliwa, jaka została w zasobniku. Aby z niej skorzystać, należy odpowiednio zaprogramować parametr **A.24 POJEMNOŚĆ ZASOBNIKA**. W tym parametrze jest zaprogramowany czas, po jakim pracujący cały czas podajnik opróżni zasobnik. Obok nazwy parametru jest wyświetlony licznik czasu pracy podajnika:

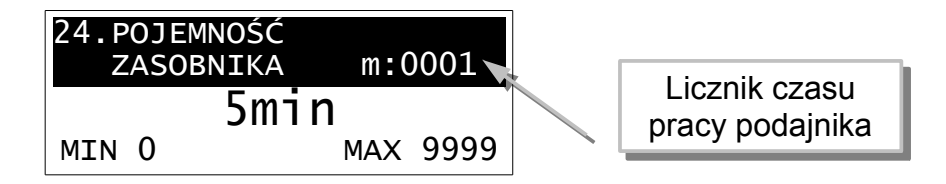

Żeby prawidłowo ustawić licznik należy napełnić zasobnik opału do poziomu

maksymalnego i skasować licznik podań (**m**) przytrzymując przez 5 sekund klawisz (kiedy regulator wyświetla ekran główny). Jeśli opał w zbiorniku osiągnie poziom jaki uznamy za minimalny, wpisujemy stan licznika **m** do parametru **A.24 POJEMNOŚĆ ZASOBNIKA**.

**UWAGA: licznik m należy skasować każdorazowo po napełnieniu zbiornika !!!** przytrzymując przez 5 sekund klawisz  $\overline{\mathcal{A}}$  (kiedy regulator wyświetla ekran główny

#### **2.8 Detekcja końca sezonu grzewczego w obwodzie kotłowym**

Funkcja jest aktywna kiedy obwód kotłowy jest skonfigurowany do pracy pogodowej (parametr **A.23 PRACA KOTŁA POGODOWO = TAK**).

Zakończenie sezonu grzewczego powoduje wyłączenie pompy i przestawienie utrzymywanej temperatury kotła na wartość minimalną (o ile inne warunki na to pozwalają). Regulator sygnalizuje to wyświetlając małą literkę "s" obok pompy kotłowej.

Sezon grzewczy kończy się kiedy temperatura zewnętrzna przekroczy o 3°C temperaturę ustawioną w parametrze EKO w oknie ustawiania krzywej grzewczej.

Powrót do sezonu grzewczego następuje gdy temperatura zewnętrzna spadnie do wartości ustawionej w parametrze EKO.

## **2.9 Regulacja temperatury kotła**

#### **2.9.1 Włączony "AUTOMATYCZNY DOBÓR MOCY KOTŁA"**

Algorytm AUTOMATYCZNEGO DOBORU MOCY KOTŁA moduluje moc kotła dostosowując ją do obciążenia. W szerokim zakresie zmian obciążenia kocioł pracuje stale nie przechodząc w tryb PODTRZYMANIE. Dzięki temu zmniejsza się emisja szkodliwych substancji do atmosfery oraz wzrasta sprawność kotła.

Jeżeli temperatura kotła przekroczy nastawioną o wartość parametru **A.11.PRZEJŚCIE W PODTRZYMANIE** to regulator wykonuje PRZEDMUCH i przechodzi w tryb PODTRZYMANIE.

Tryb PODTRZYMANIE ma na celu zmniejszenie mocy kotła przy jednoczesnym zabezpieczeniu paleniska przed wygaśnięciem. Przez większość czasu wentylator i podajnik są zatrzymane. Jeżeli tryb PODTRZYMANIE trwa wystarczająco długo, regulator na krótko załącza wentylator i podajnik aby podtrzymać palenie się opału. Jeżeli temperatura kotła spadnie poniżej poziomu temperatury zadanej plus wartość ustawiona w parametrze **A.11. PRZEJŚCIE W PODTRZYMANIE** to regulator automatycznie powróci do trybu PRACA.

#### **2.9.2 Wyłączony "AUTOMATYCZNY DOBÓR MOCY KOTŁA"**

Regulator utrzymuję nastawioną temperaturę kotła przełączając się pomiędzy trybami PRACA i PODTRZYMANIE. Przed rozpoczęciem trybu PODTRZYMANIE wykonywany jest tryb PRZEDMUCH.

W trybie PRACA wentylator pracuje ciągle a podajnik załącza się cyklicznie uzupełniając spalające się paliwo. Jeżeli temperatura kotła osiągnie temperaturę zadaną, regulator wykonuje tryb PRZEDMUCH i przechodzi do trybu PODTRZYMANIE.

Do trybu PRACA regulator powraca kiedy temperatura kotła spadnie poniżej temperatury zadanej minus **F.16 HISTEREZA KOTŁA**.

#### **2.10 Wykres zmian temperatury zewnętrznej**

Jeżeli do regulatora podłączony jest czujnik temperatury zewnętrznej, to w oknie temperatury zewnętrznej można odczytać aktualną temperaturę zewnętrzną oraz zobaczyć wykres zmian temperatury zewnętrznej za ostatnie 24 godziny.

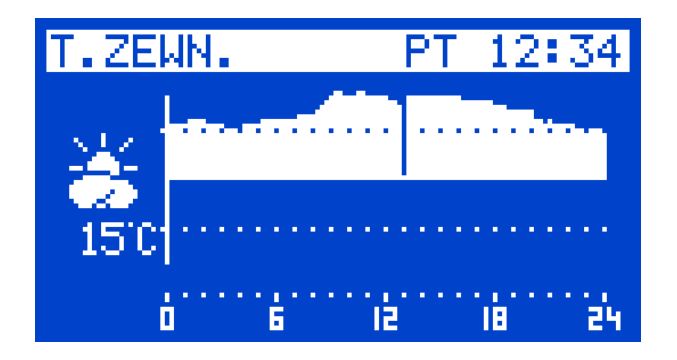

Linia ciągła na osi czasu oznacza temperaturę 0°C. Liniami przerywanymi są zaznaczone temperatury -10°C i +10°C.

#### **2.11 Ustawianie temperatury zadanej mieszacza**

Ustawianie temperatury zadanej mieszacza 1 jest możliwe kiedy parametr serwisowy **F.01 CZY ISTNIEJE OBWÓD MIESZACZA 1 = TAK** i mieszacz nie pracuje pogodowo (parametr **B.04 PRACA MIESZACZA POGODOWO = NIE** )

Temperaturę zadaną mieszacza ustawia się na ekranie przedstawionym poniżej.

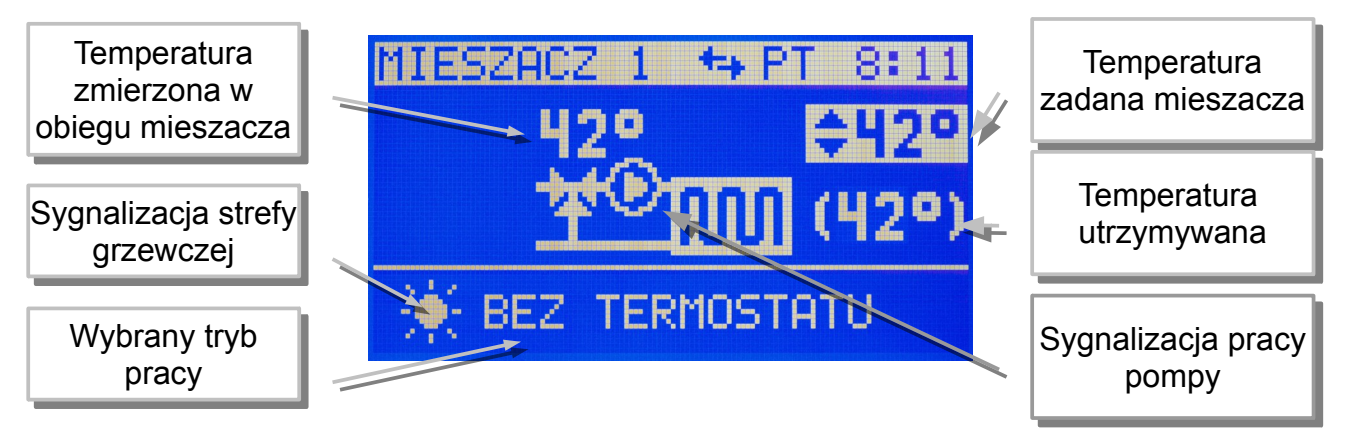

Należy przycisnąć klawisz <sup>zel</sup>, temperatura zadana mieszacza zostanie

podświetlona co sygnalizuje, że za pomocą klawiszy klawiszy **kożą** lub **A** można zmienić nastawę temperatury. Po ustawieniu właściwej wartości należy ponownie nacisnąć klawisz

 $\leq$  W taki sam sposób ustawia się temperaturę zadaną mieszacza 2.

## **2.12 Detekcja końca sezonu grzewczego w obwodzie mieszacza**

Funkcja jest aktywna kiedy obwód mieszacza jest skonfigurowany do pracy pogodowej (parametr **B.04 PRACA MIESZACZA POGODOWO = TAK**).

Zakończenie sezonu grzewczego powoduje wyłączenie pompy i zamknięcie zaworu mieszającego.

Sezon grzewczy kończy się kiedy temperatura zewnętrzna przekroczy o 3°C temperaturę ustawioną w parametrze EKO w oknie ustawiania krzywej grzewczej.

Powrót do sezonu grzewczego następuje gdy temperatura zewnętrzna spadnie do wartości ustawionej w parametrze EKO.

Funkcja działa tak samo w obu obwodach mieszacza. Dla każdego mieszacza można ustawić inną wartość temperatury EKO.

#### **2.13 Ustawianie temperatury zadanej CWU**

Ustawianie temperatury zadanej CWU jest możliwe kiedy parametr serwisowy **F.03 CZY ISTNIEJE OBWÓD CWU = TAK**. Temperaturę zadaną CWU ustawia się na ekranie przedstawionym poniżej.

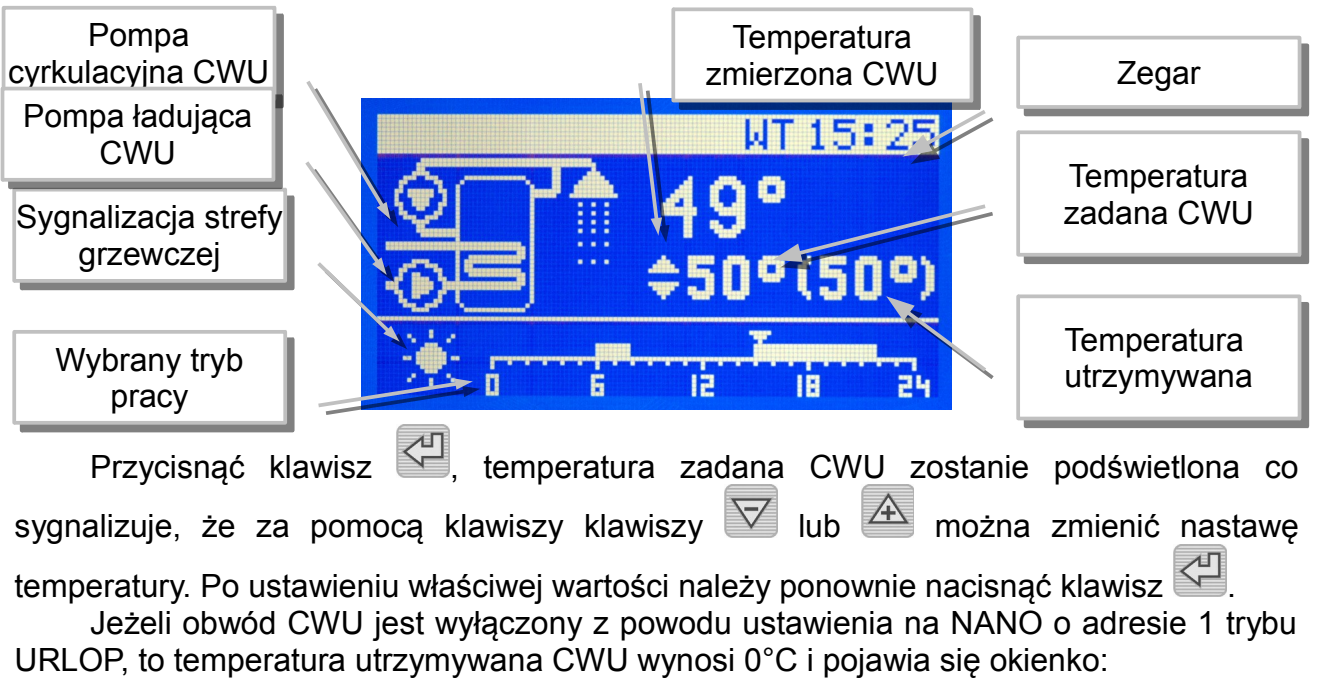

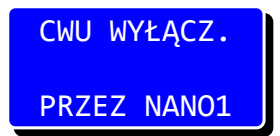

## **2.14 MENU**

W MENU regulator udostępnia następujące grupy parametrów.

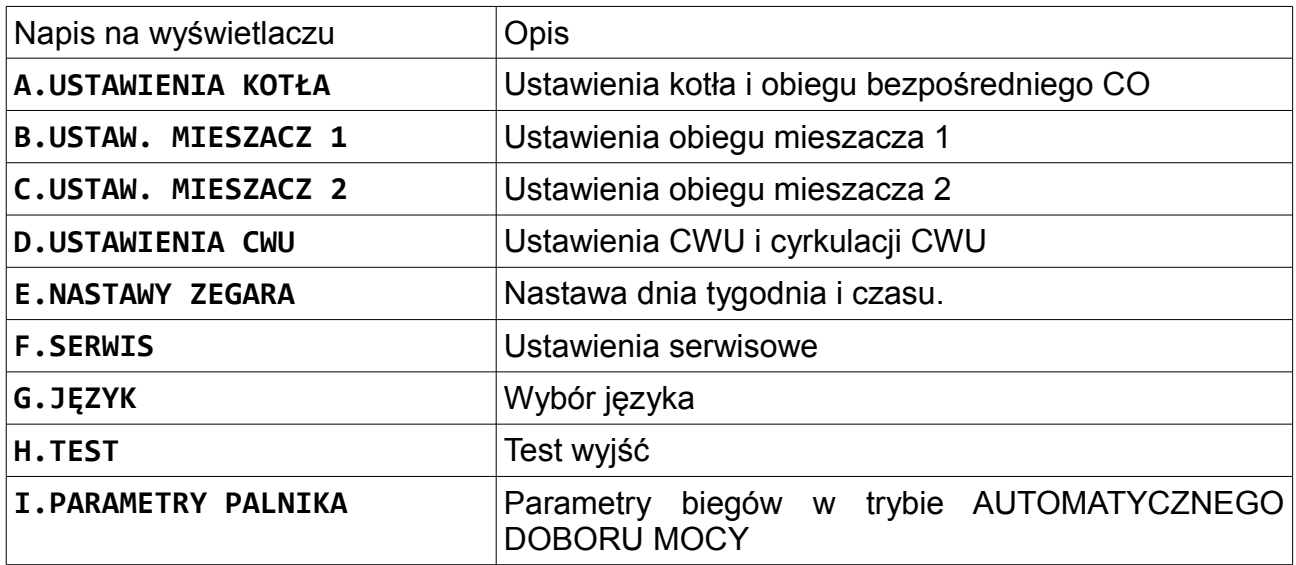

#### **2.14.1 USTAWIENIA KOTŁA**

Parametry opisane poniżej mają wartości fabryczne.

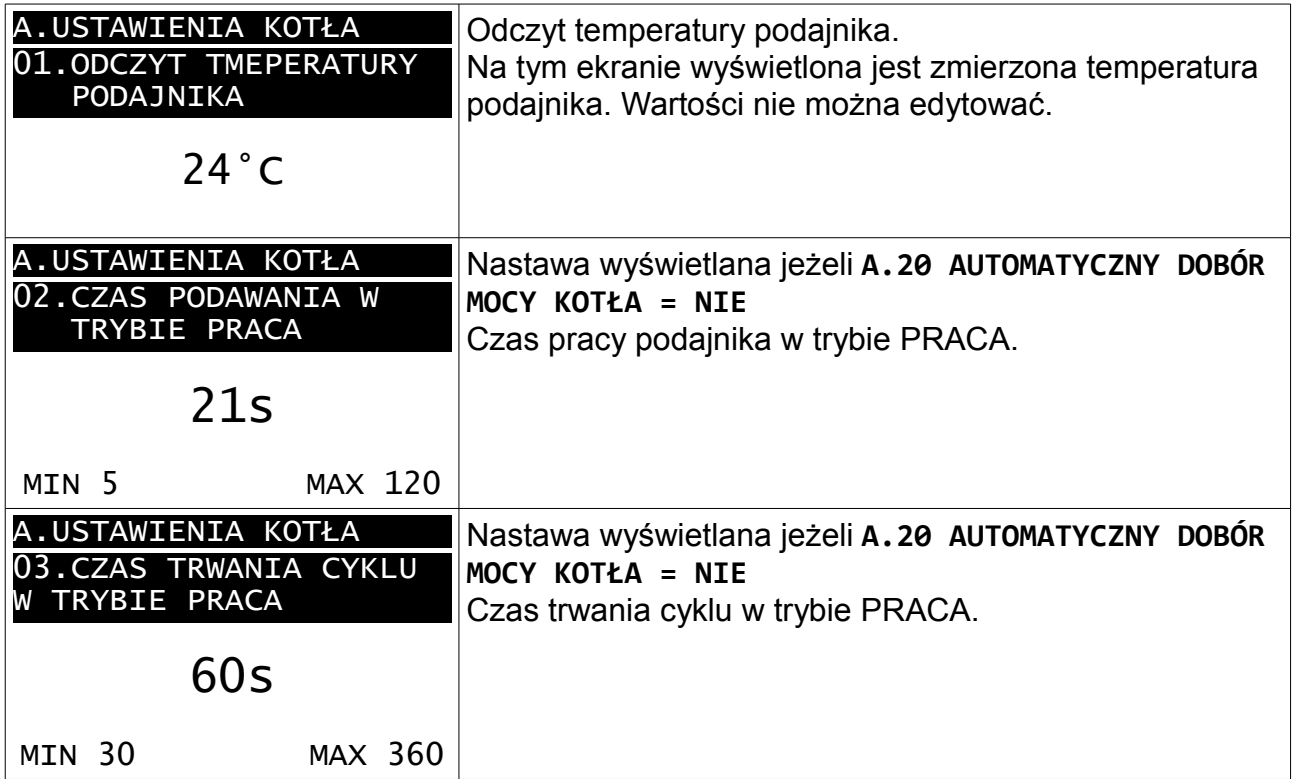

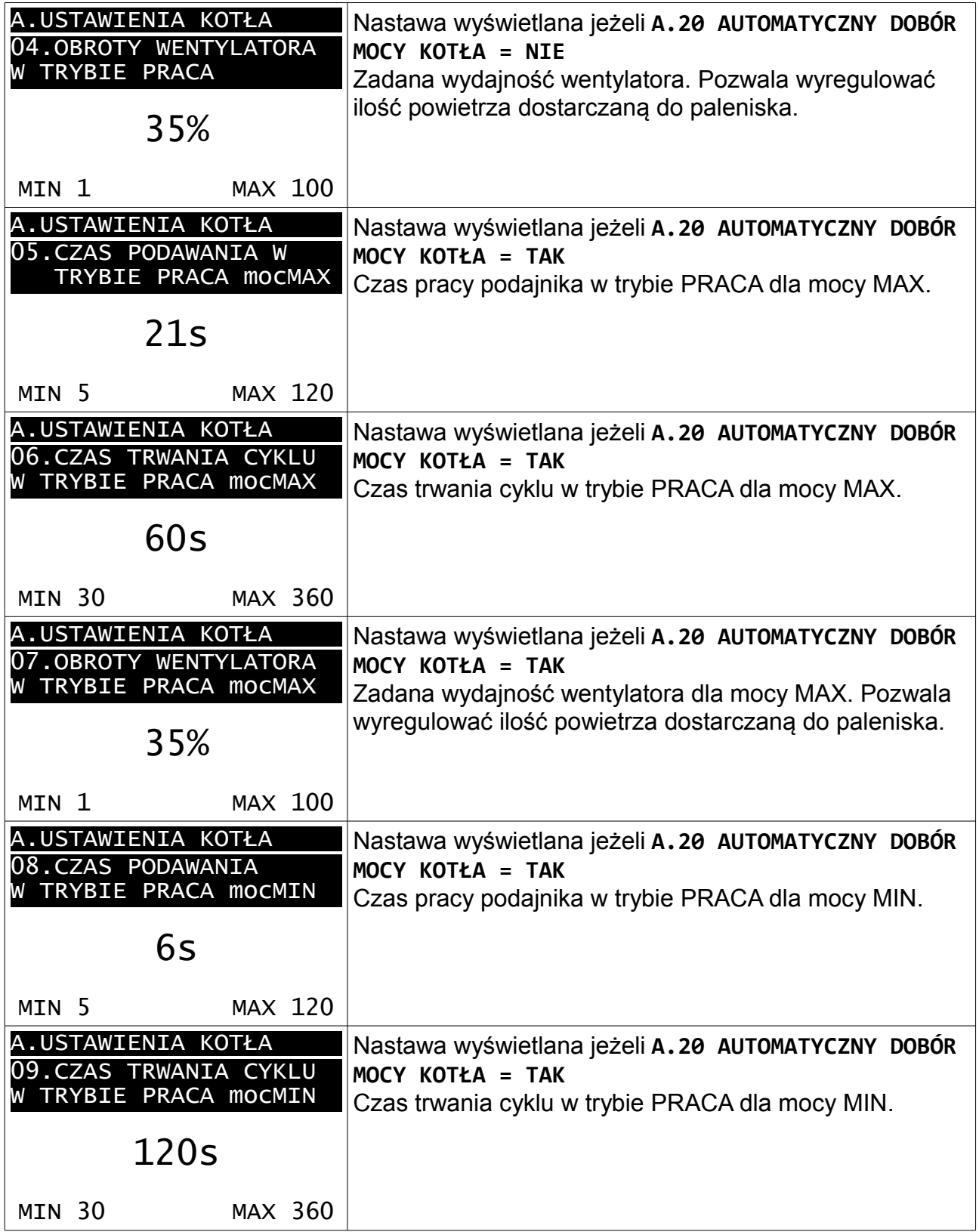

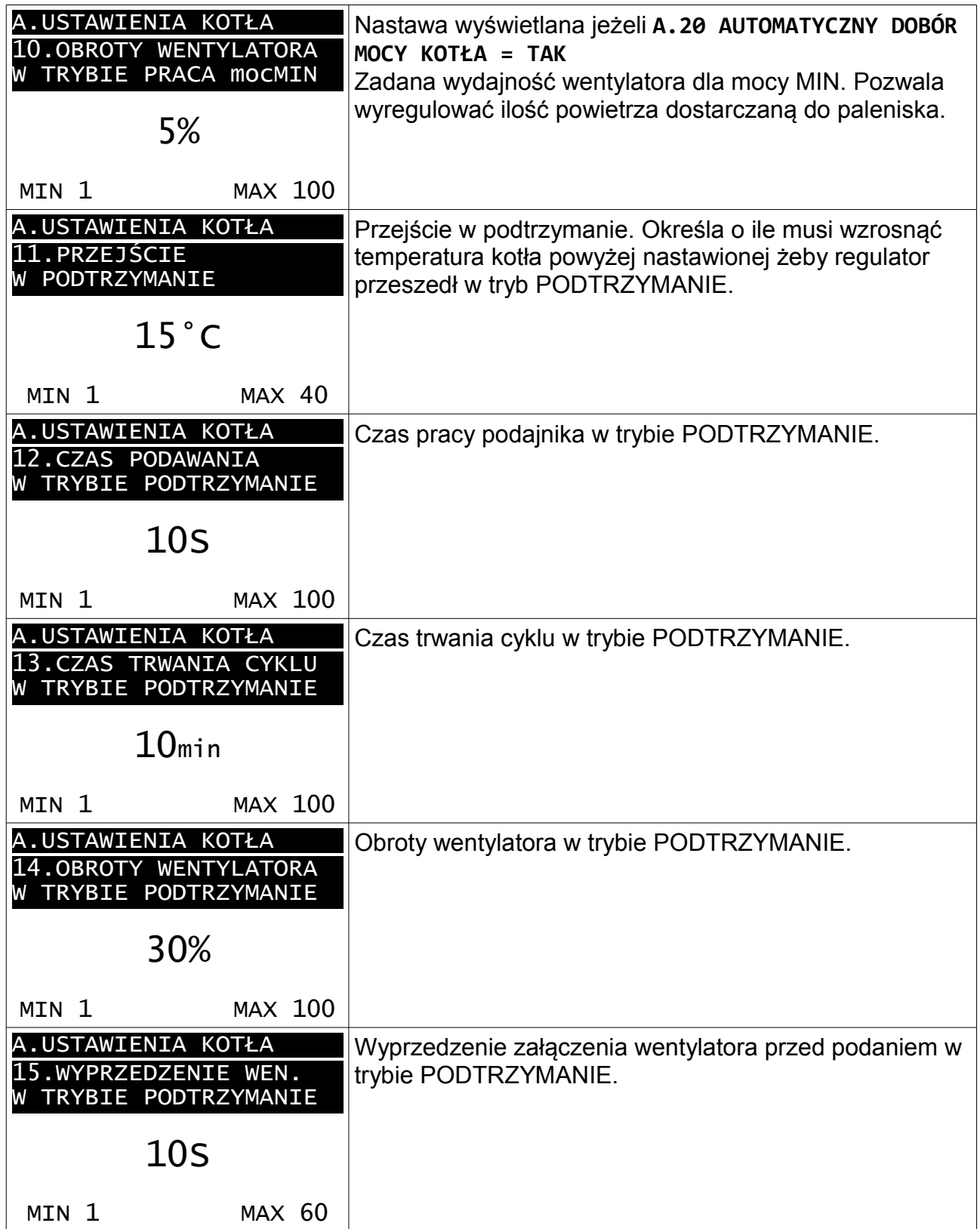

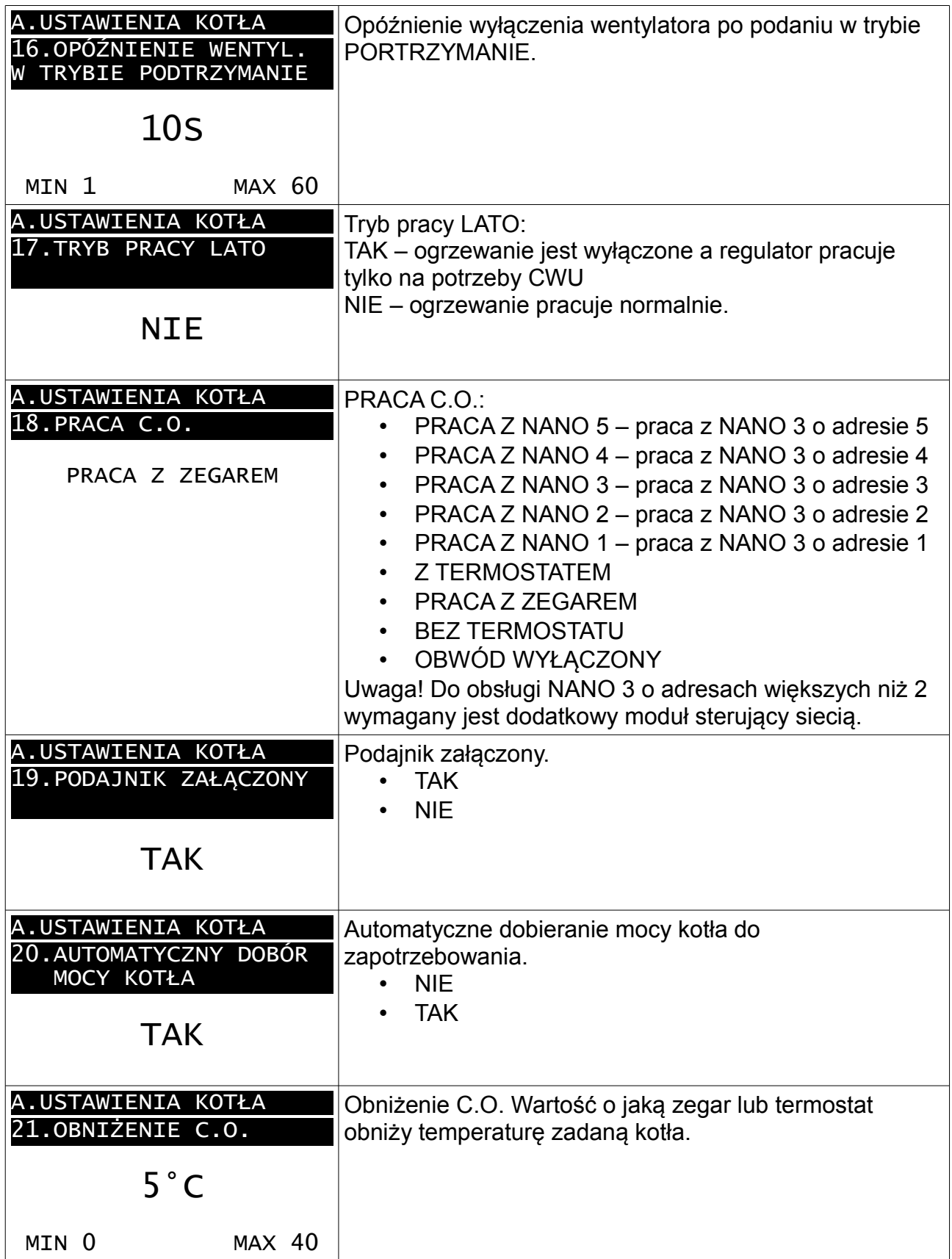

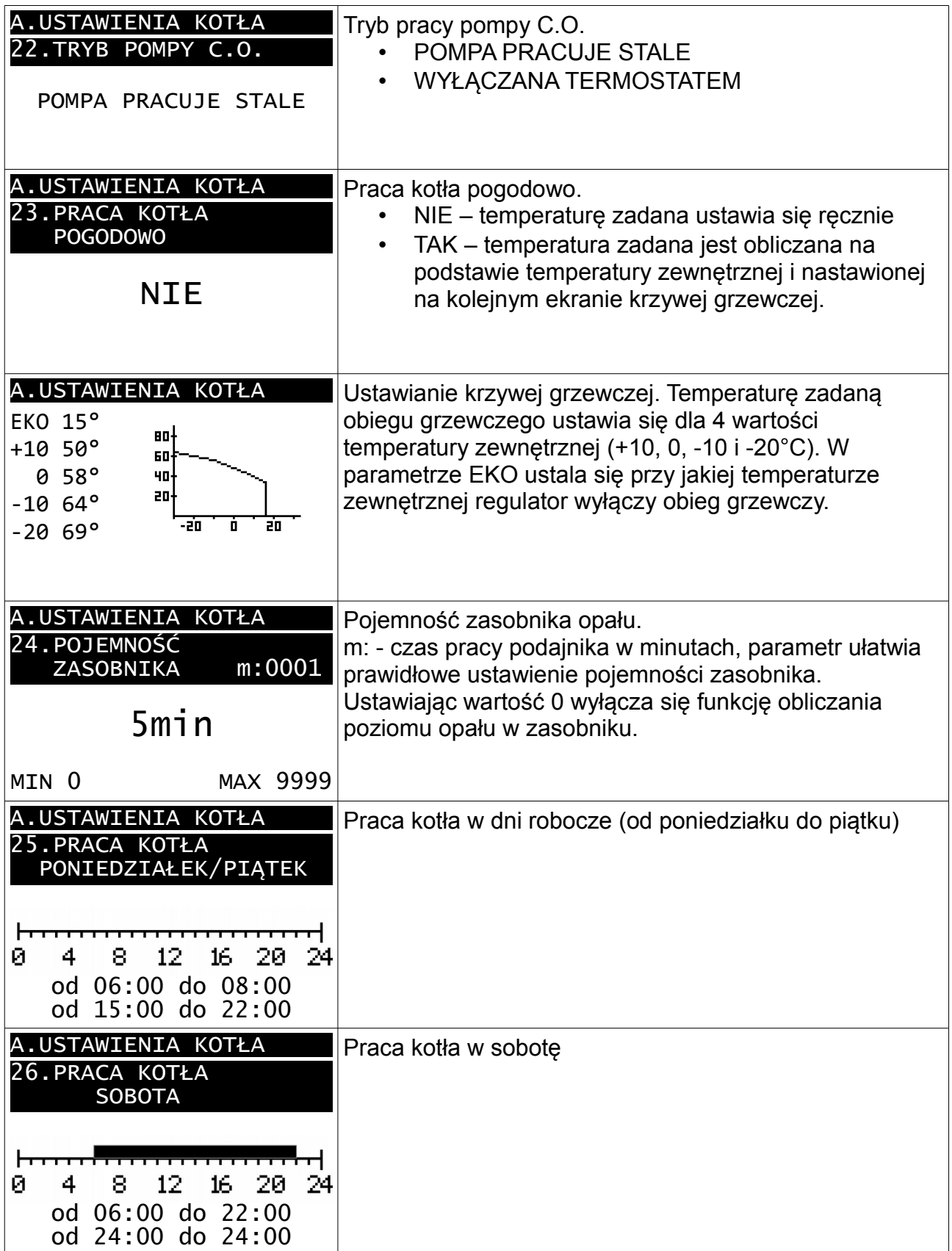

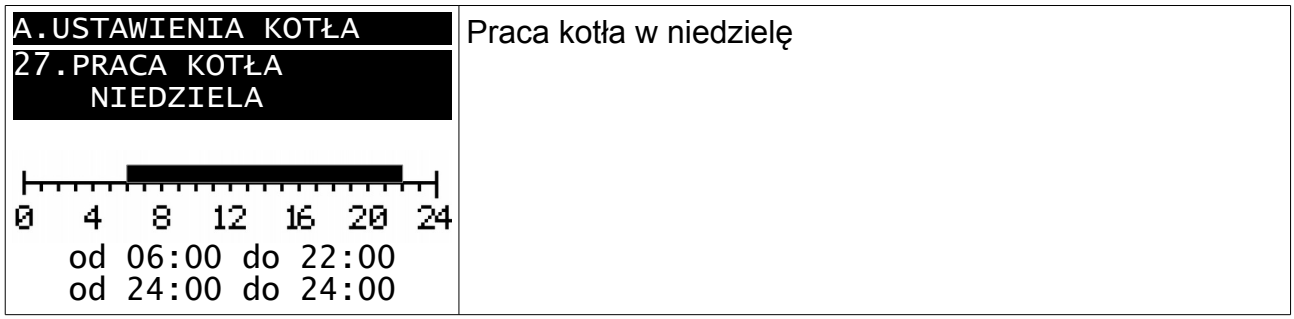

#### **2.14.2 USTAWIENIA MIESZACZA 1 i 2**

Ustawienia mieszacza 1 są niedostępne jeśli w parametrze serwisowym **F.01 CZY ISTNIEJE OBWÓD MIESZACZA 1** jest ustawione **NIE**.

Ustawienia mieszacza 2 są niedostępne jeśli w parametrze serwisowym **F.02 CZY ISTNIEJE OBWÓD MIESZACZA 2** jest ustawione **NIE**.

Oba obwody mieszacza maja taki sam zestaw parametrów.

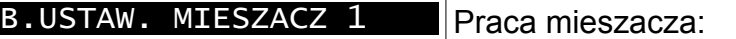

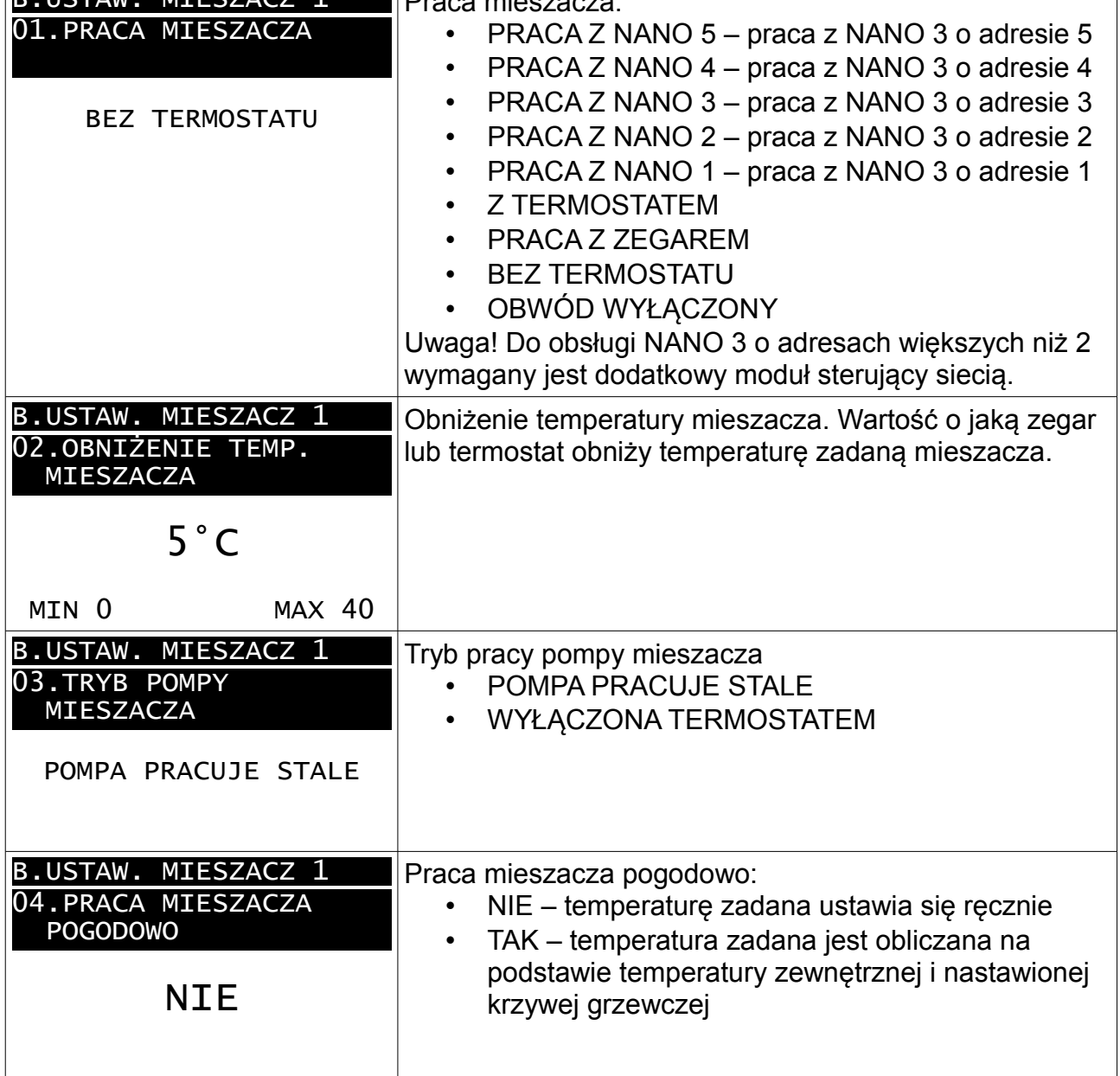

׀

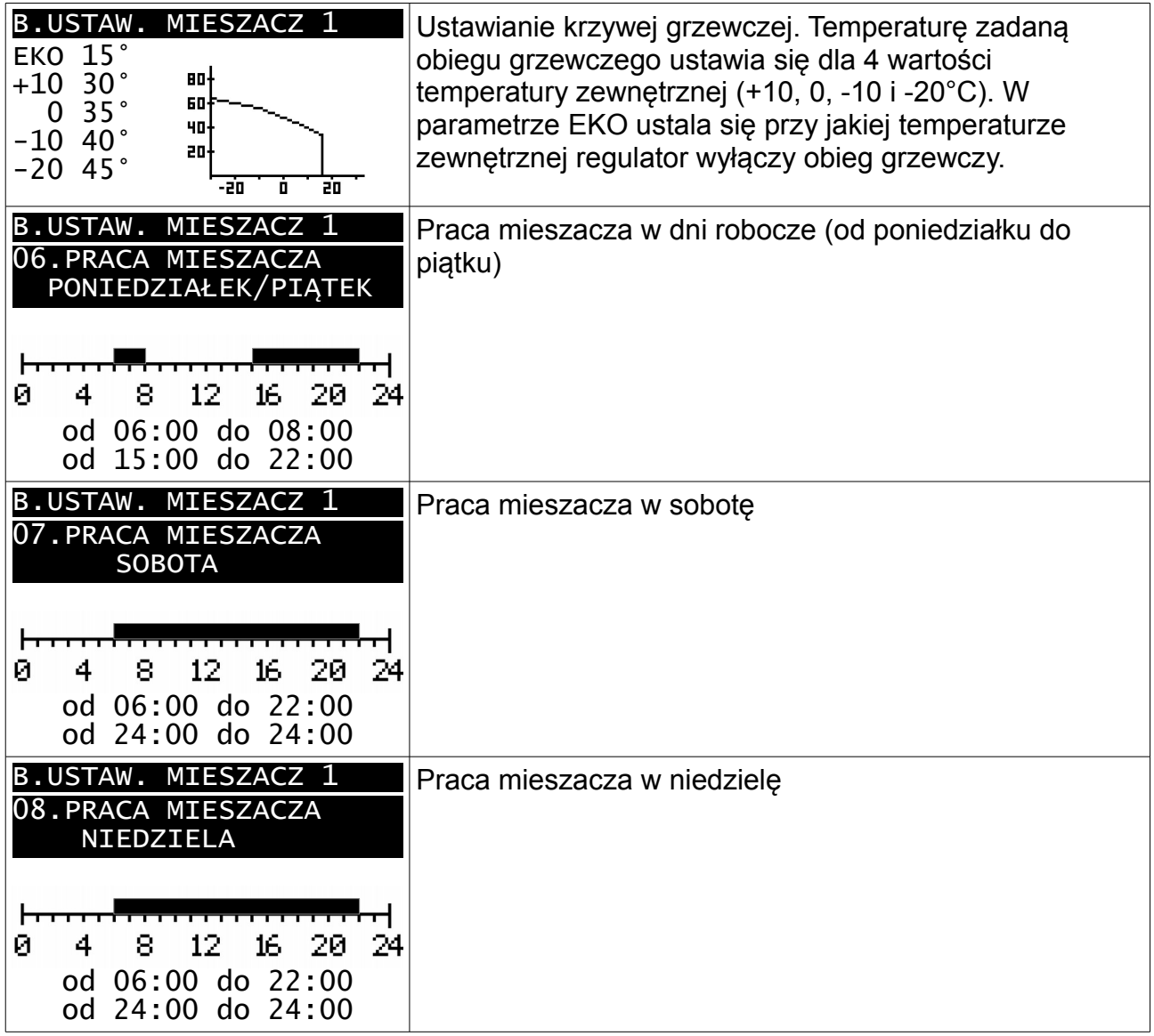

#### **2.14.3 USTAWIENIA CWU**

Ustawienia CWU są niedostępne jeśli w parametrze serwisowym **F.03 CZY ISTNIEJE OBWÓD CWU** jest ustawione **NIE**.

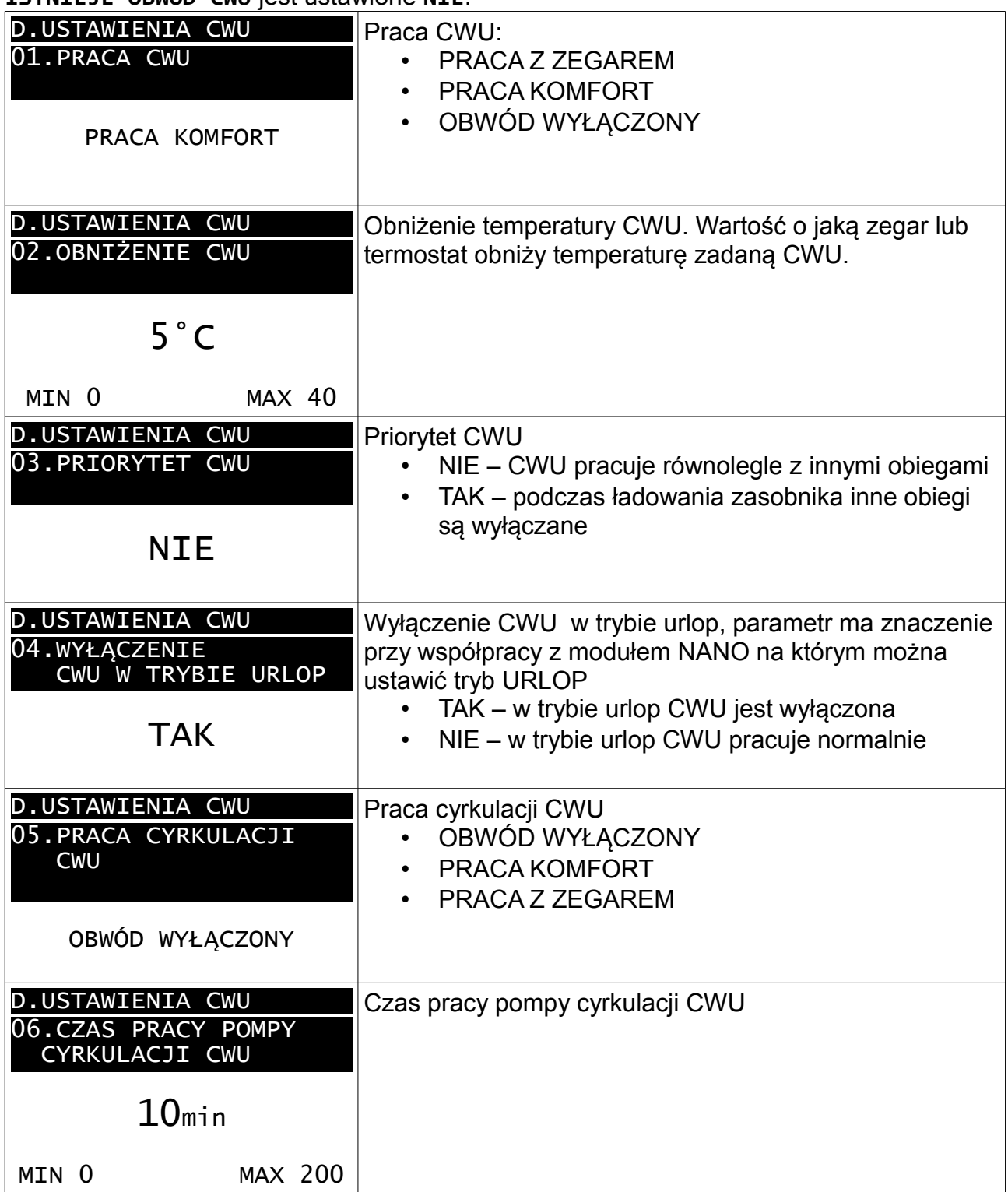

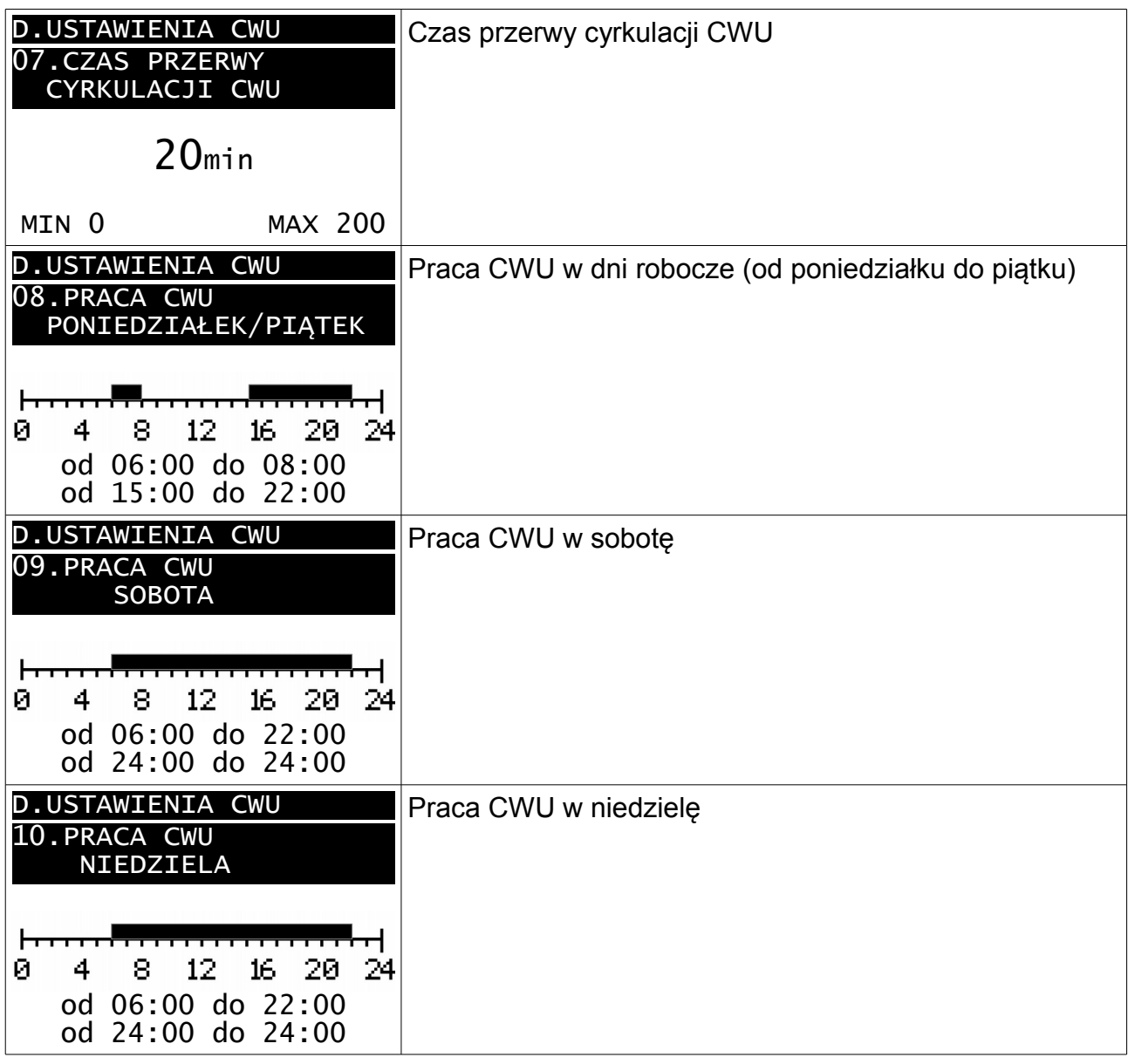

#### **2.14.4 NASTAWY ZEGARA**

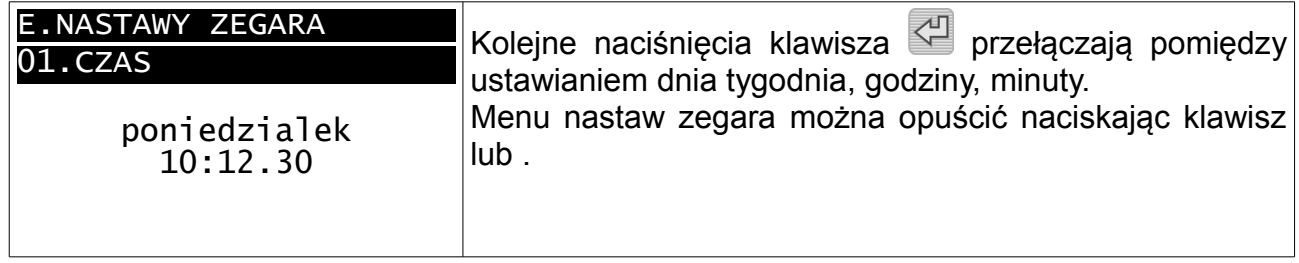

#### **2.14.5 SERWIS**

Parametry dostępne z kodem serwisowym

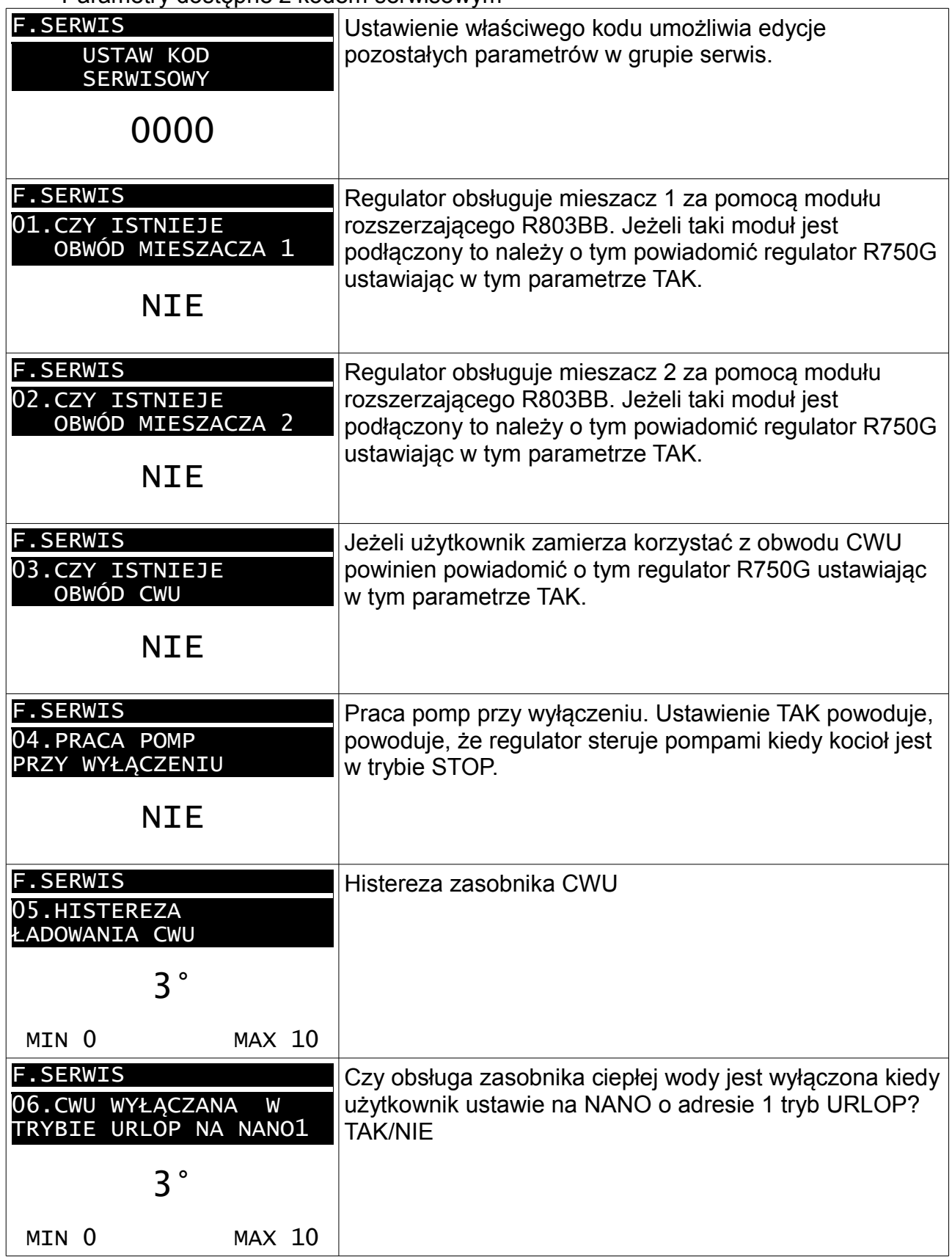

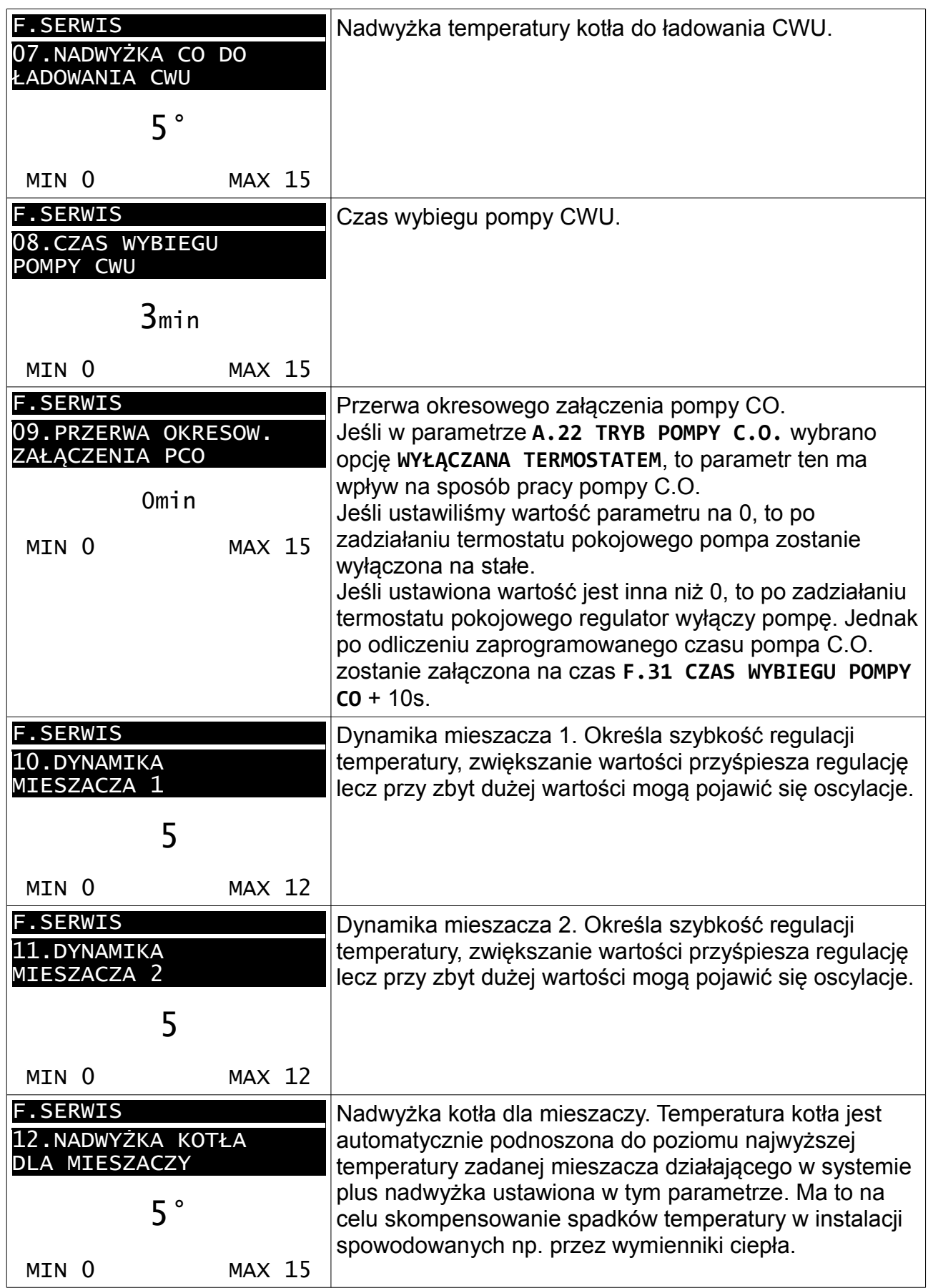

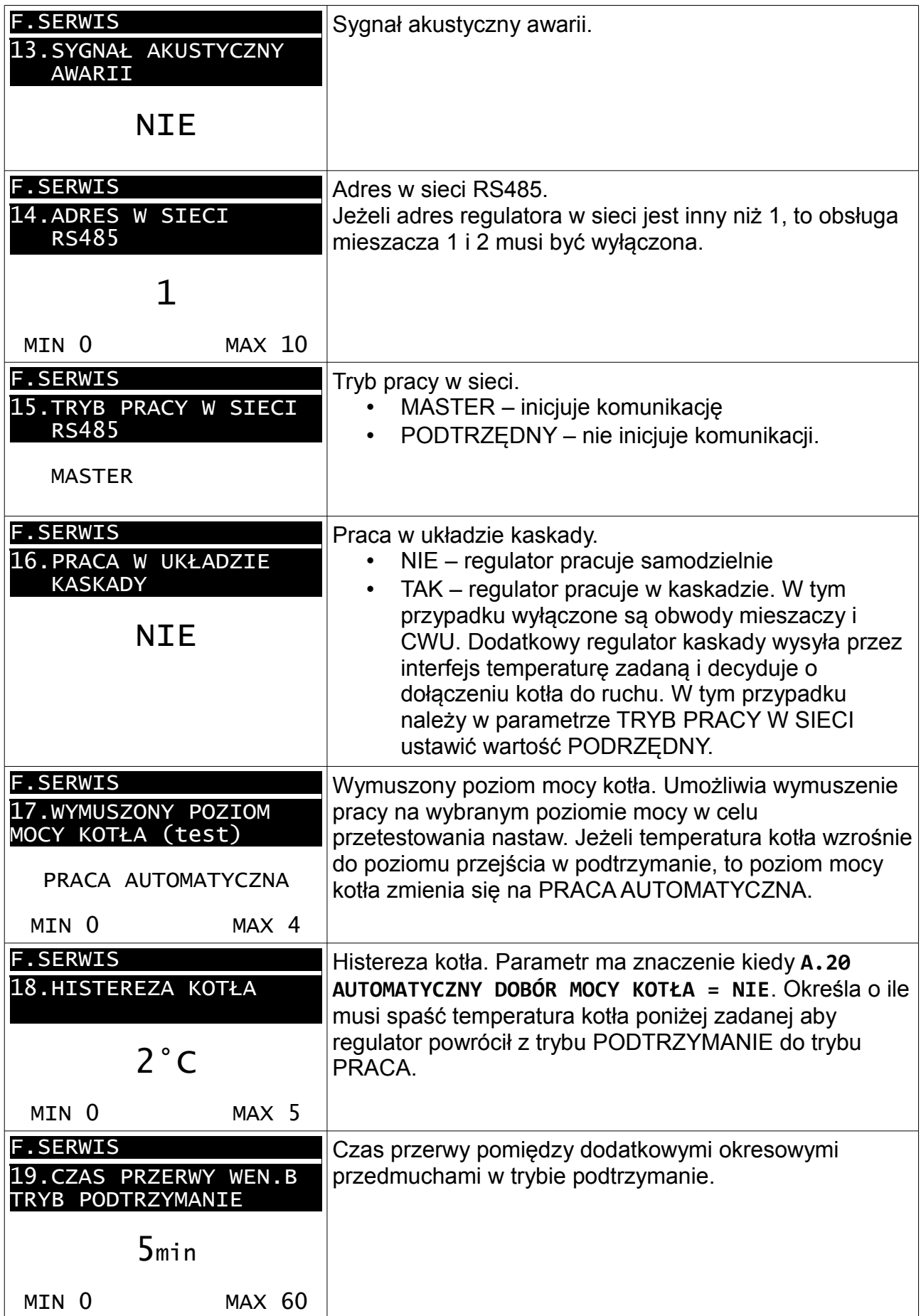

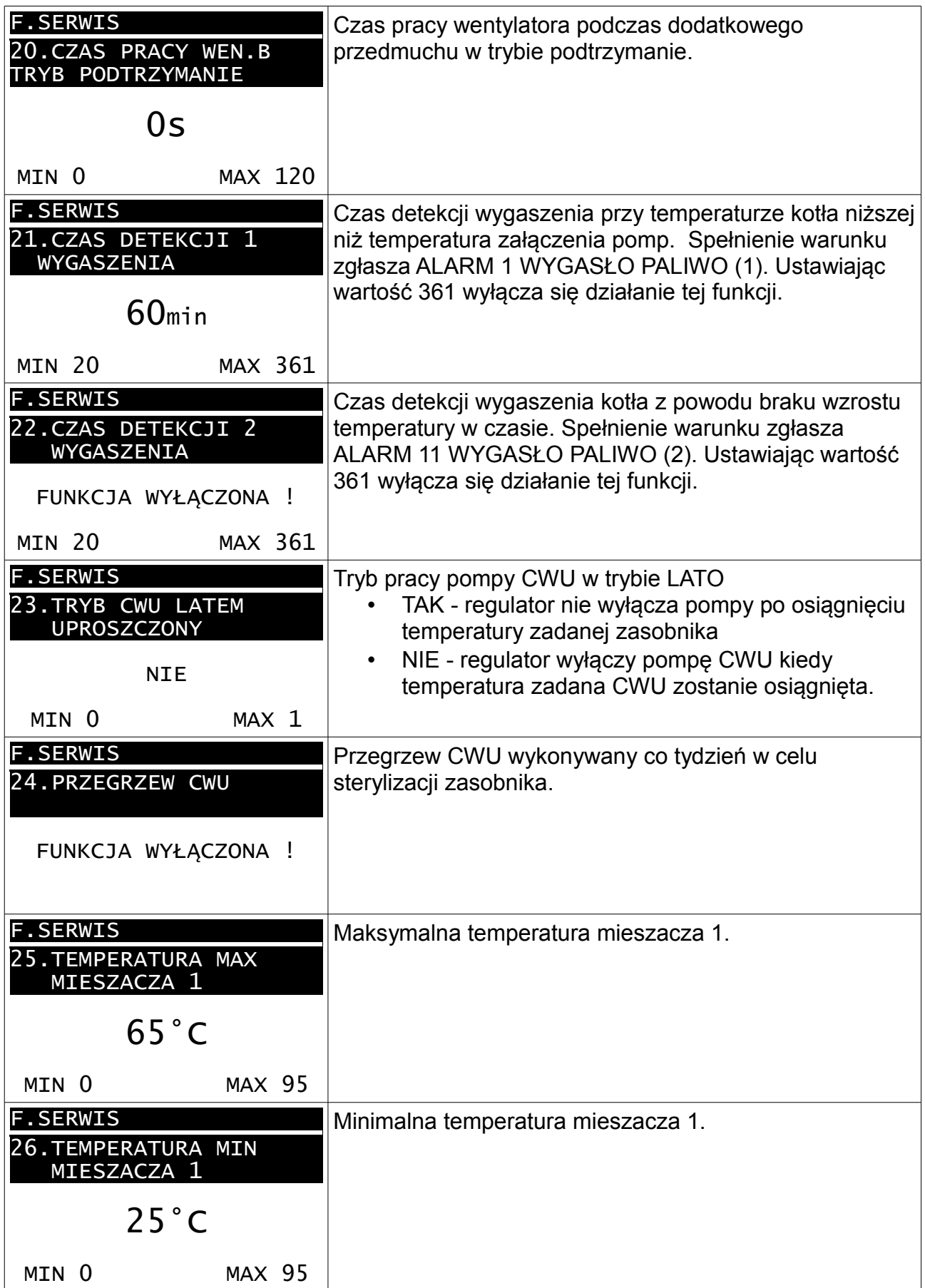

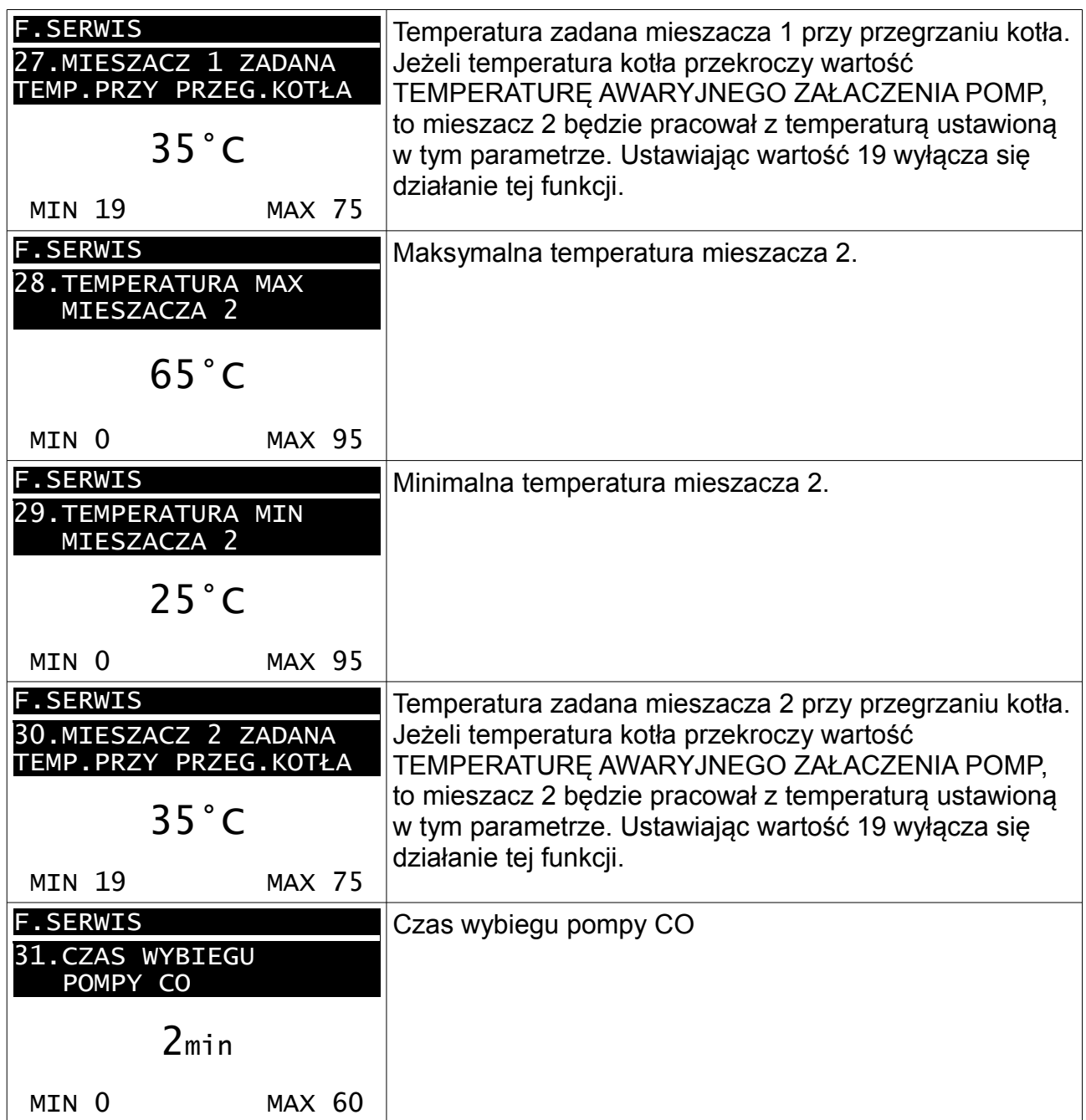

#### Parametry producenckie

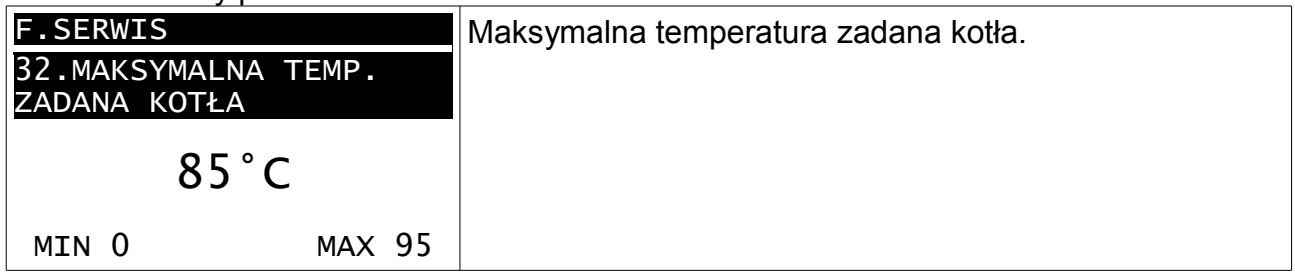

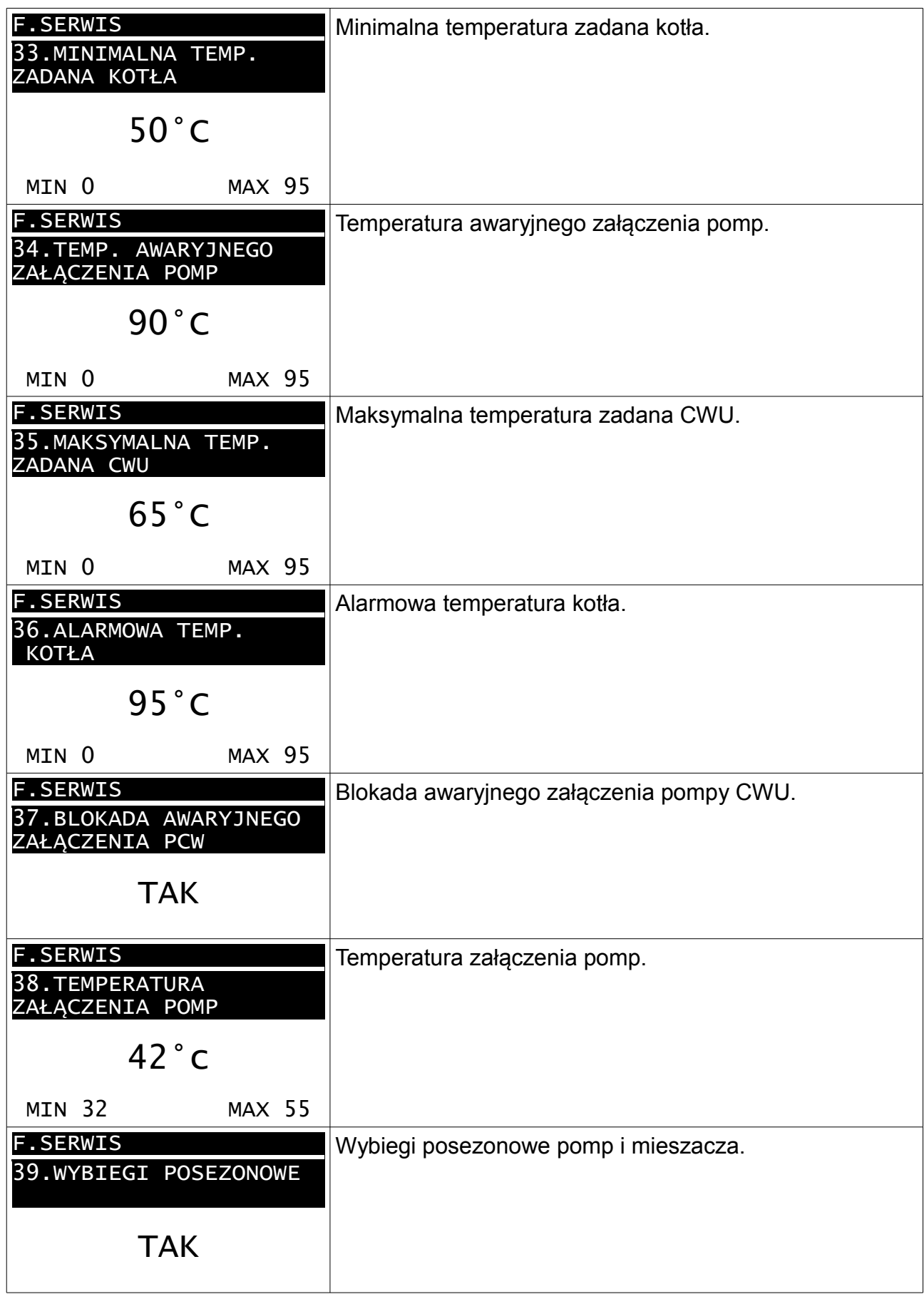

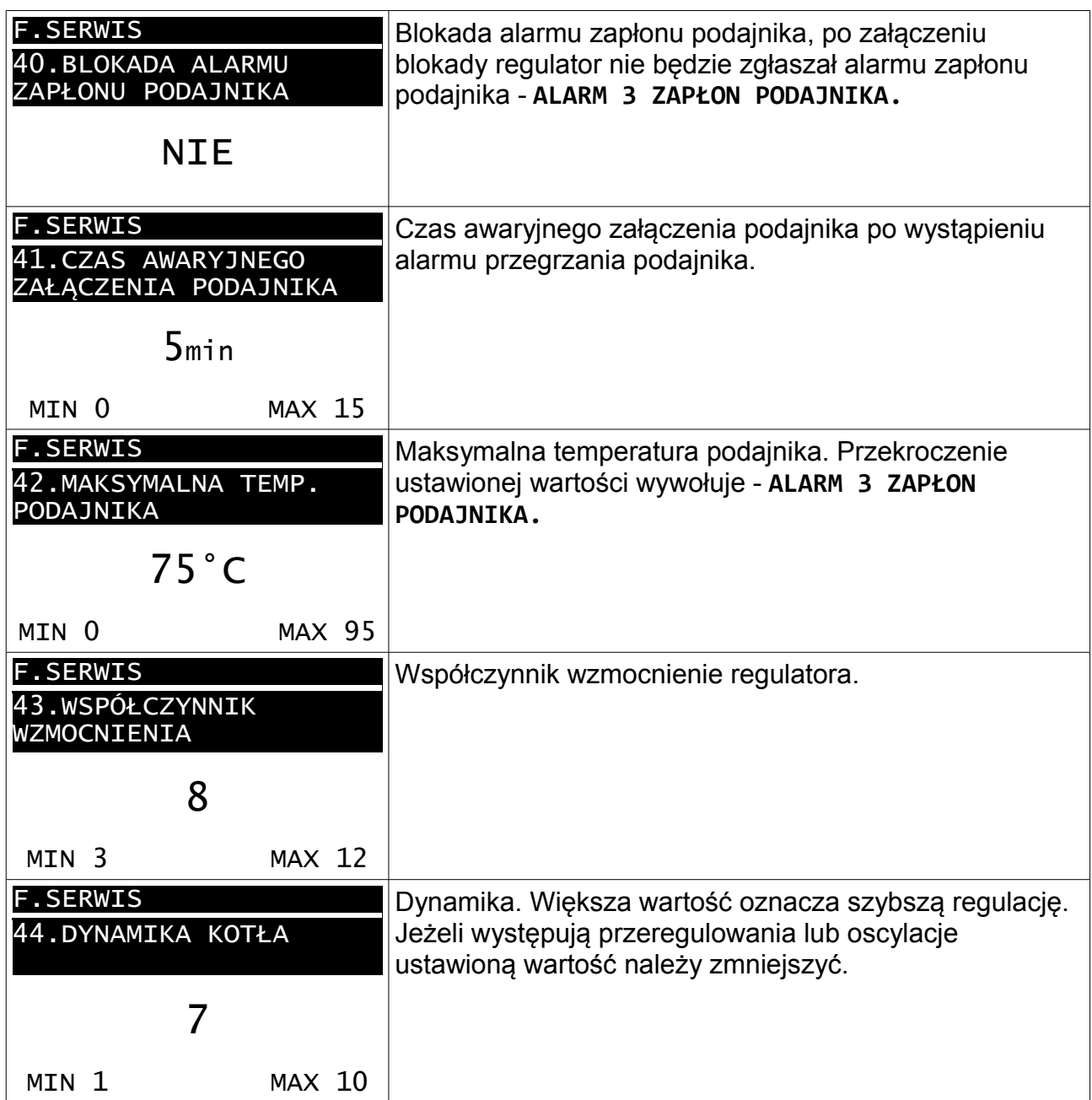

#### **2.14.6 JĘZYK**

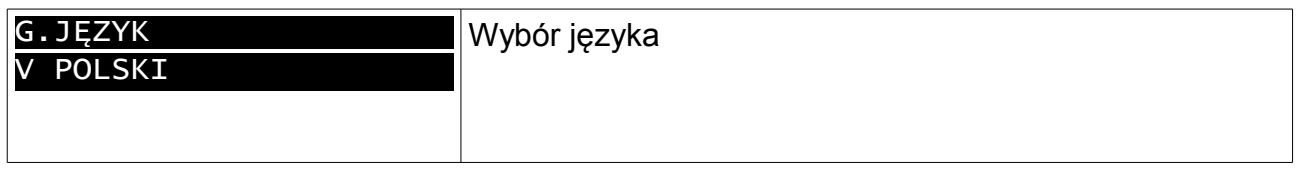

#### **2.14.7 TEST**

PRACA RĘCZNA działa, jeżeli regulator jest ustawiony w **tryb WYŁĄCZENIE** oraz **kod testowy = 5511**. Jeżeli temperatura kotła przekracza wartość maksymalną to wyjścia pomp CO i CWU są załączone ze względów bezpieczeństwa. Wyświetlane "o" oznacza że, wyjście jest wyłączone, "•" - że jest załączone.

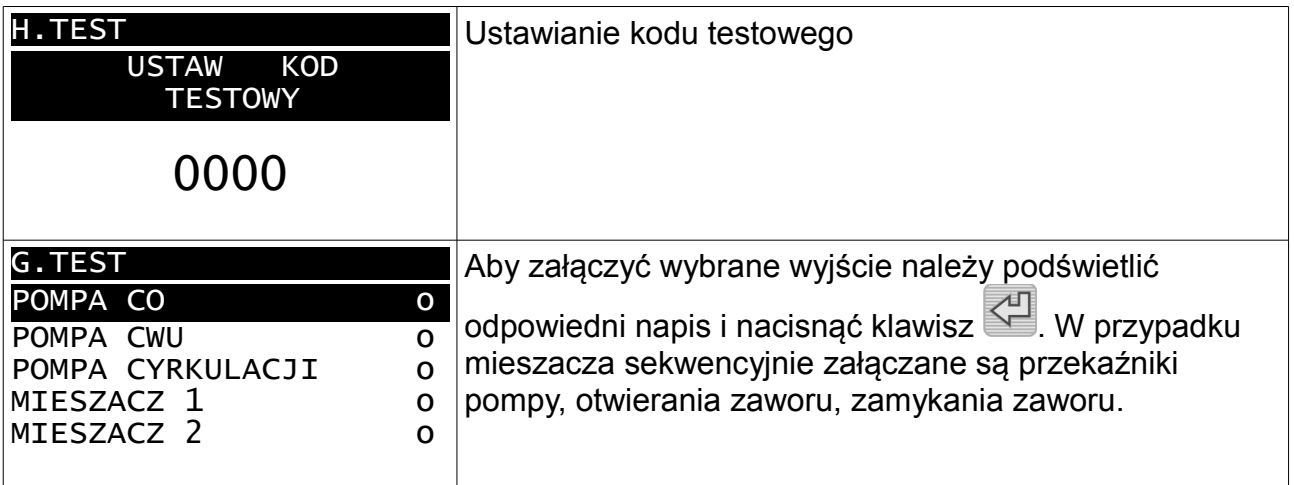

#### **2.14.8 PARAMETRY PALNIKA**

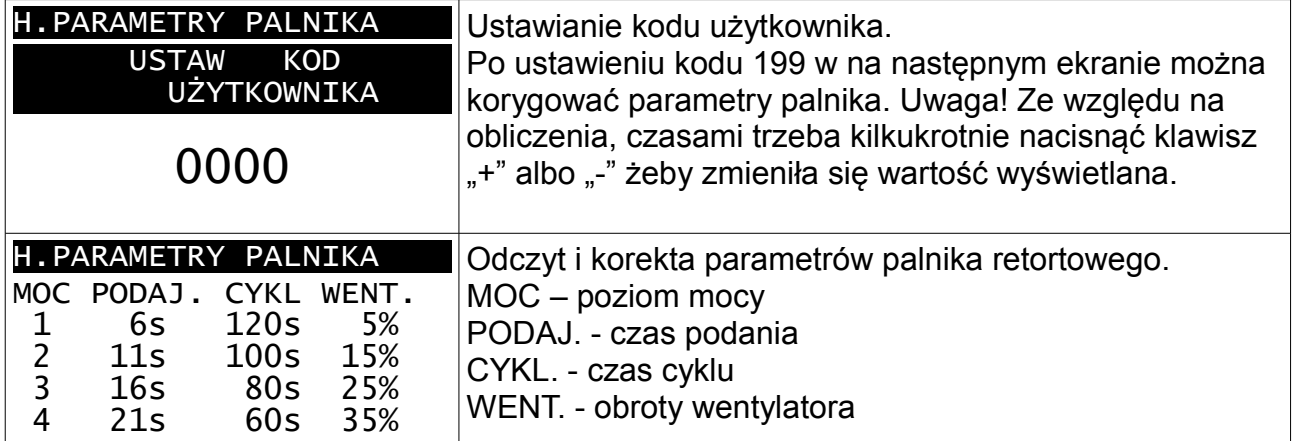

## **2.15 Stany alarmowe**

Regulator wyświetla informację o rozpoznanym stanie awaryjnym, który uniemożliwia normalną pracę kotła.

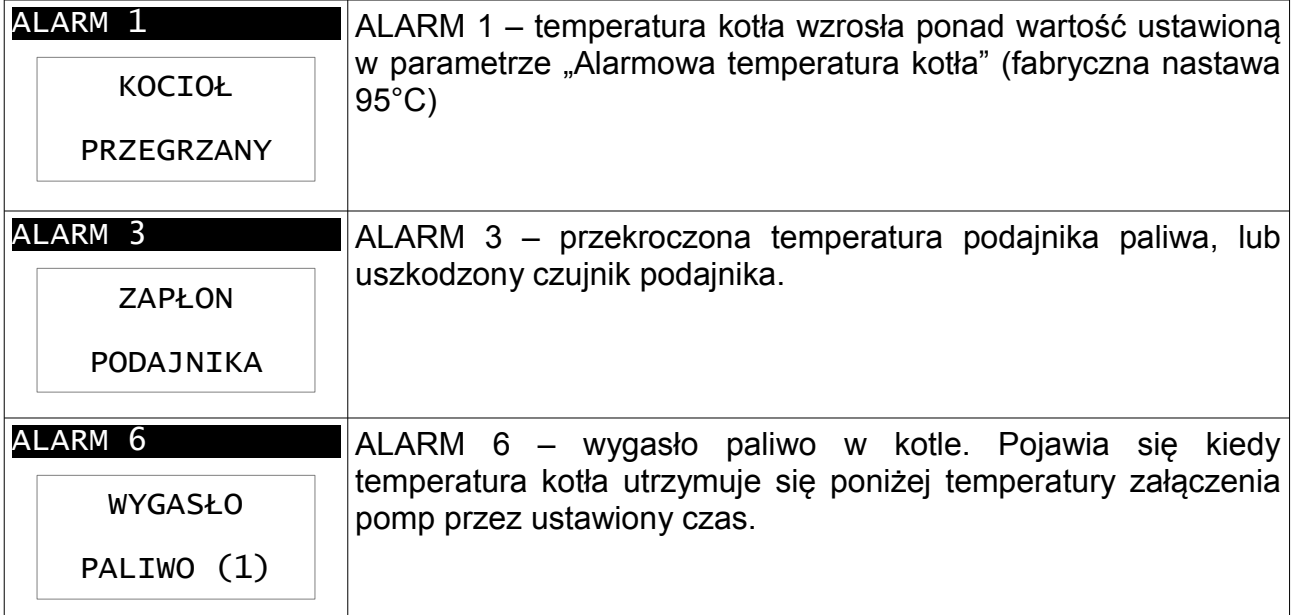

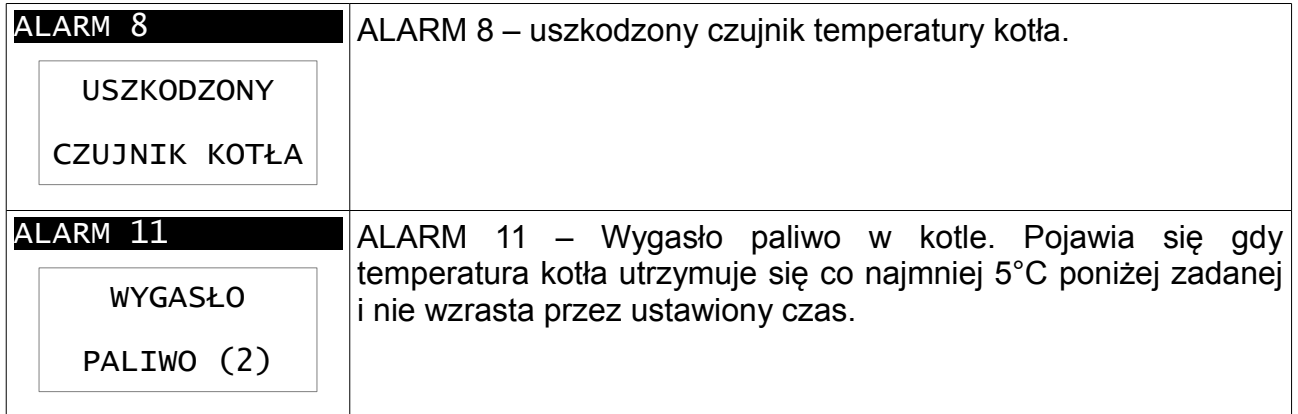

Aby skasować stan alarmowy, należy nacisnąć klawisz  $\overline{C}$ .

## **2.16 Ostrzeżenia**

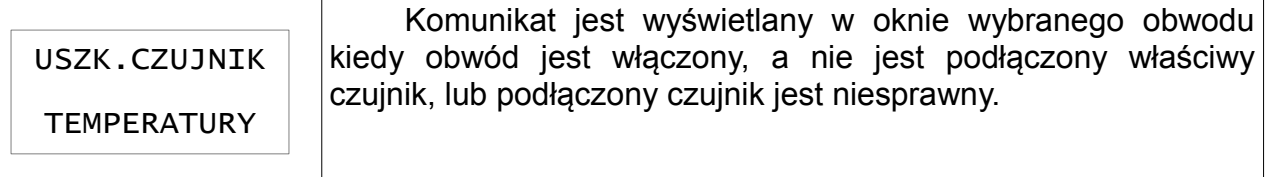

## **3 Montaż**

Regulator jest przeznaczony do wbudowania. Nie może być stosowany jako urządzenie wolnostojące. Prace przyłączeniowe i montaż powinny być wykonane wyłącznie przez osoby z odpowiednimi kwalifikacjami i uprawnieniami, zgodnie z obowiązującymi przepisami i normami.

Wszelkie prace przyłączeniowe mogą się odbywać tylko przy odłączonym napięciu zasilania, należy upewnić się, że przewody elektryczne nie są pod napięciem. W regulatorze zastosowano odłączenie elektroniczne podłączonych urządzeń (działanie typu 2Y zgodnie z PN-EN 60730-1) które nie zapewnia bezpiecznego odłączenia.

## **3.1 Warunki środowiskowe**

Regulator został zaprojektowany do użytkowania w środowisku, w którym występują suche zanieczyszczenia przewodzące lub suche zanieczyszczenia nieprzewodzące, które stają się przewodzące w wyniku kondensacji, której należy się spodziewać (3 stopień zanieczyszczenia wg PN-EN 60730-1). Jednak z uwagi na niebezpieczeństwo zapalenia się pyłu węglowego moduł wykonawczy regulatora należy umieścić w obudowie pyłoszczelnej a w przypadku stosowania obudowy niechroniącej przed dostępem pyłu użytkować w środowisku, w którym pyły palne nie występują lub są na bieżąco usuwane.

Temperatura otoczenia regulatora nie może przekraczać zakresu 0..55°C.

## **3.2 Dane techniczne**

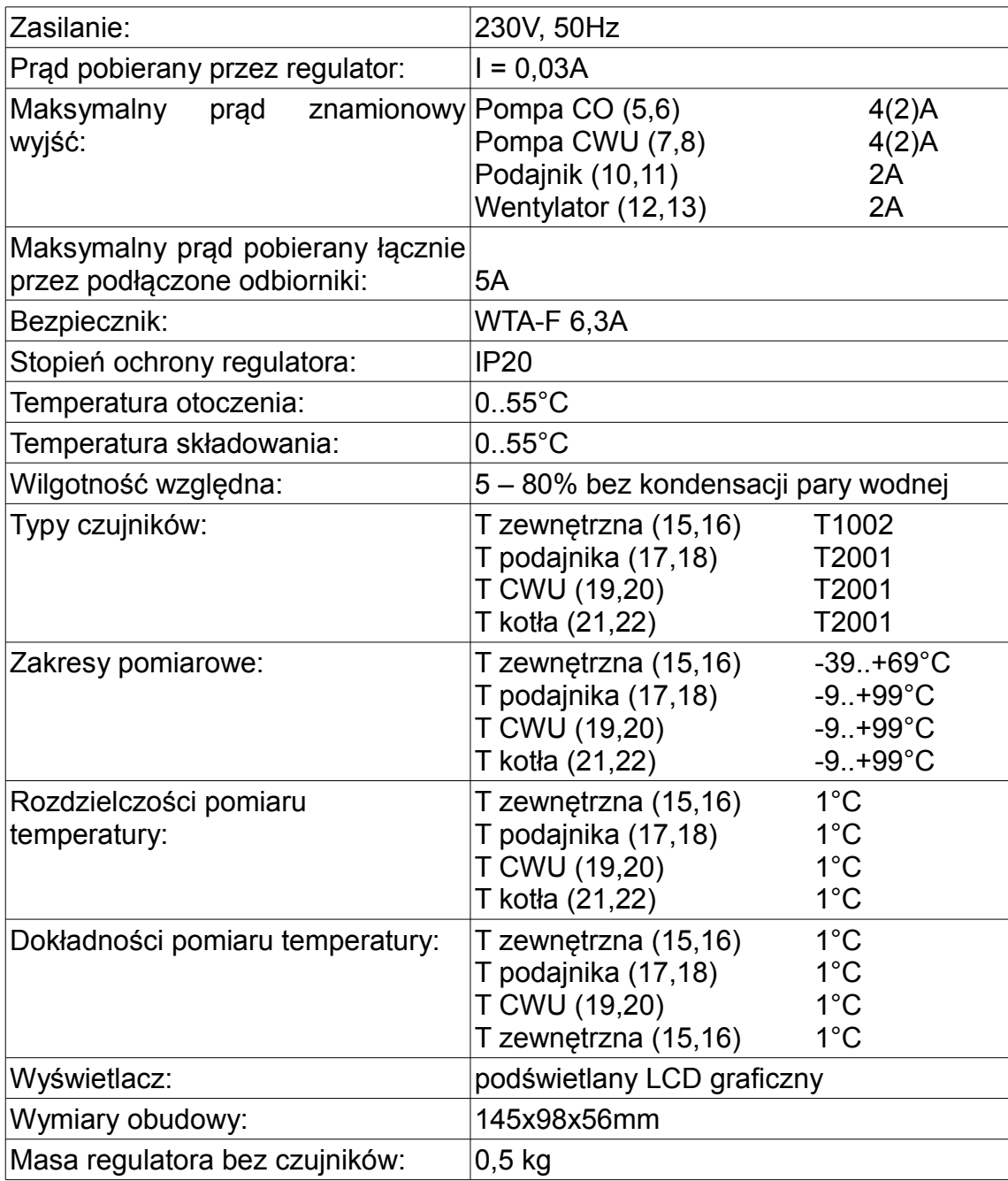

## **3.3 Instalowanie panelu sterującego**

Panel sterujący regulatora MULTI 740 przeznaczony jest do montażu na płycie, którą może być obudowa kotła. Należy zapewnić odpowiednią izolację termiczną pomiędzy gorącymi ściankami kotła a panelem sterującym i taśmą przyłączeniową. Temperatura otoczenia panelu sterującego nie może przekraczać 55°C.

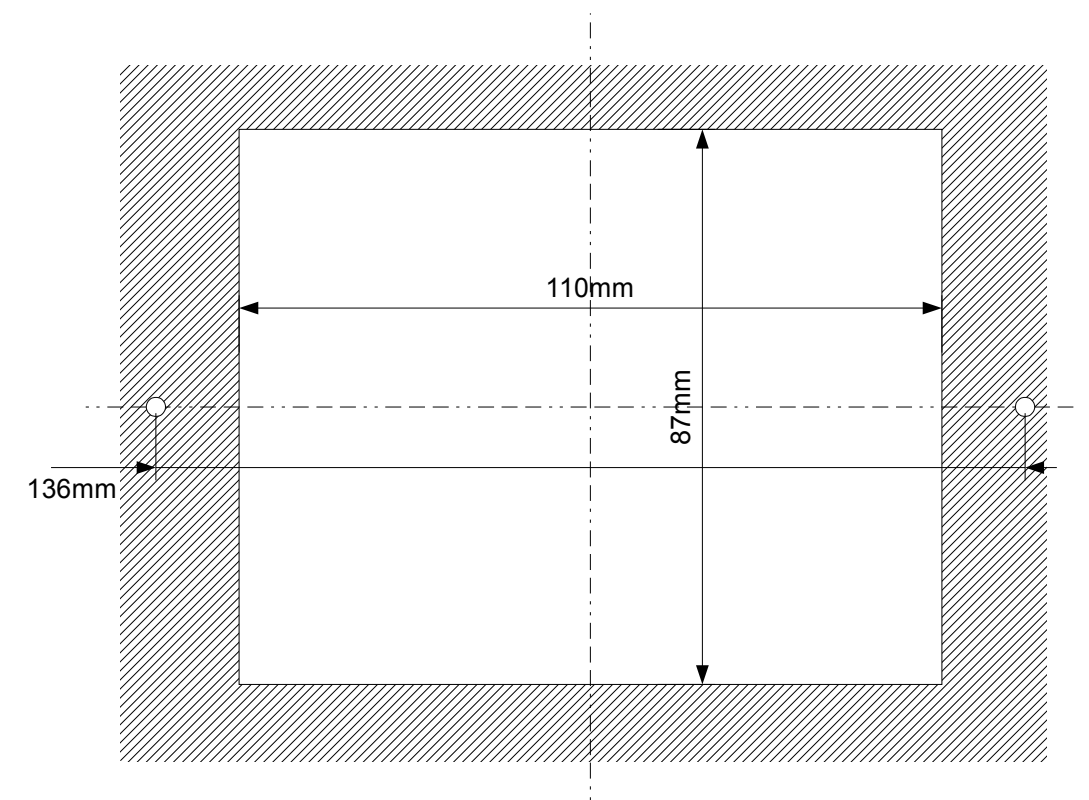

*Rysunek 2: R740S otworowanie płyty montażowej.*

<span id="page-30-0"></span>Aby zainstalować panel sterujący, należy:

- 1. Zgodnie z rysunkiem [2](#page-30-0) wykonać otwór w płycie montażowej.
- 2. Wysunąć pokrywę złącza i wpiąć taśmę zwracając uwagę na prawidłowe umieszczenie wtyczki w gnieździe. Wpiętą taśmę zabezpieczyć pokrywą złącza.
- 3. Umieścić panel sterujący w wyciętym otworze i przykręcić blachowkrętami o maksymalnej średnicy 3mm.

#### **3.4 Podłączenie zasilania i obwodów 230**

Regulator należy zasilić z instalacji elektrycznej o napięciu 230V/50Hz. Instalacja powinna być trójprzewodowa, zabezpieczona wyłącznikiem różnicowoprądowym oraz bezpiecznikiem nadprądowym o wartości dobranej do obciążenia i przekrojów przewodów. Przewody przyłączeniowe należy poprowadzić w taki sposób, aby nie stykały się z powierzchniami o temperaturze przekraczającej ich nominalną temperaturę pracy. Końcówki żył przewodów należy zabezpieczyć tulejkami zaciskowymi. Zaciski śrubowe regulatora umożliwiają podłączenie przewodu o przekroju maksymalnym 1,5mm².

Zaciski o numerach 1-13 są przeznaczone do podłączenia obwodów 230V/50Hz.

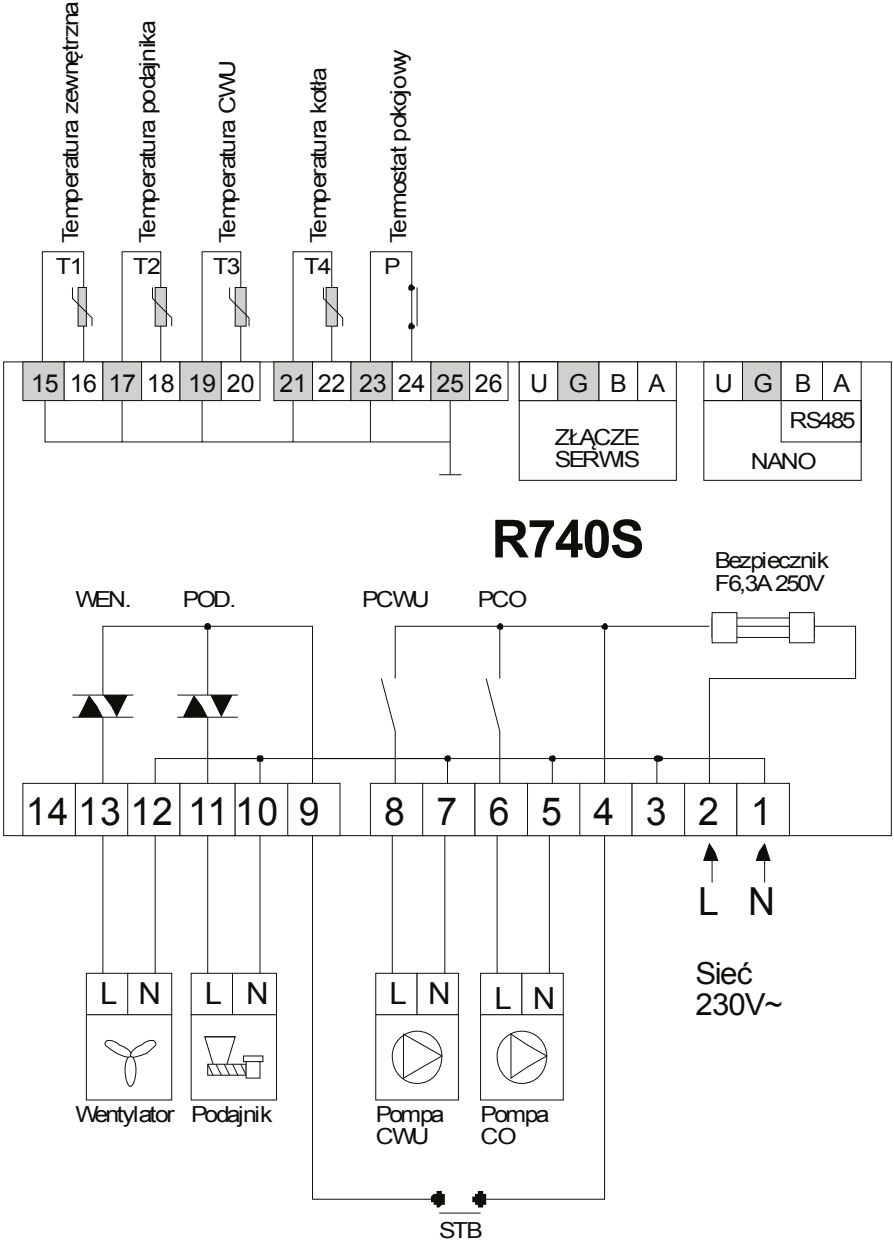

*Rysunek 3: Schemat podłączenia urządzeń wykonawczych i czujników do regulatora R740S*

Do zacisków umieszczonych po przeciwnej stronie o numerach od 15 do 26 oraz do złącz serwisowego i NANO nie mogą być przyłączana żadne źródła napięcia. Podłączenie napięcia sieci 230V~ do tych zacisków powoduje uszkodzenie regulatora oraz zagraża porażeniem prądem elektrycznym.

#### **3.5 Podłączenie zabezpieczenia termicznego STB**

Zabezpieczenie termiczne STB jest przeznaczone do awaryjnego wyłączenia wentylatora i podajnika w sytuacji, kiedy kocioł osiągnie zbyt wysoką temperaturę. Może to nastąpić na skutek awarii regulatora lub błędnych nastaw. Zabezpieczenie STB należy podłączyć do zacisków 4 i 9. Jeżeli nie przewiduje się korzystania z zabezpieczenia STB zaciski 4 należy połączyć z zaciskiem 9.

## **3.6 Przewody uziemiające**

Żyły ochronne przewodu zasilającego i przewodów podłączonych do odbiorników powinny być podłączone razem do złącza uziemiającego oraz do obudowy kotła. Regulator R740S nie posiada złącza uziemiającego.

## **3.7 Montaż i podłączenie czujników**

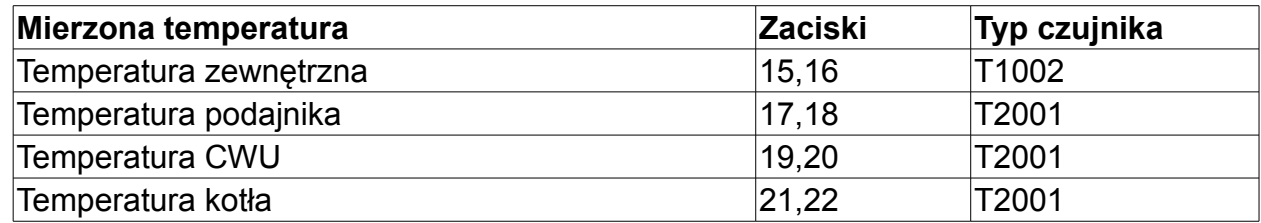

*Tabela 1: Przyporządkowanie czujników.*

Czujniki T2001 składają się z elementu pomiarowego umieszczonego w osłonie ze stali nierdzewnej o średnicy 6mm i przewodu odpornego na działanie temperatury do 100°C. Czujnik można przedłużać przewodem o przekroju nie mniejszym niż 0,5mm², całkowita długość przewodu nie powinna przekraczać 30m. Czujniki nie są hermetyczne, dlatego zabrania się zanurzania ich w jakichkolwiek cieczach. Czujniki typu T2001 nie są zamienne z czujnikami innych typów np. T1001, T1002, T1401!

 Należy zadbać o dobry kontakt cieplny pomiędzy czujnikami a powierzchnią mierzoną. W razie potrzeby można użyć pasty termoprzewodzącej. W celu ochrony przed wpływem zakłóceń zalecamy, żeby przewody czujników prowadzić w odległości minimum 30 cm od równolegle biegnących przewodów pod napięciem sieci.

Rozmieszczenie czujników zostało przedstawione na rysunku [1](#page-4-0) przedstawiającym schemat instalacji.

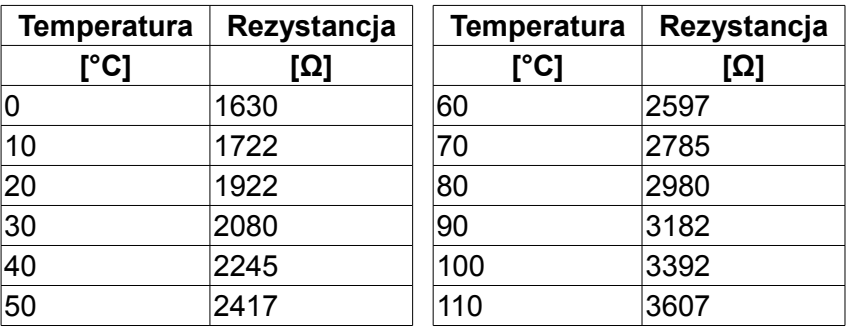

## **3.8 Charakterystyki czujników**

*Tabela 2: Wartości rezystancji czujnika T2001 dla wybranych temperatur.*

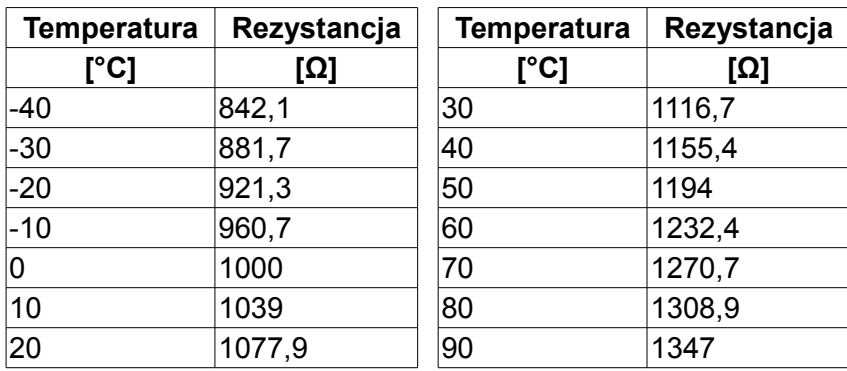

*Tabela 3: Wartości rezystancji czujników T1001, T1002, T1006, 1401 dla wybranych temperatur*

## **3.9 Podłączenie termostatu pokojowego**

Podłączony termostat pozwala na obniżenie temperatury ogrzewania o zaprogramowaną wartość lub wyłączenie pomp. Dzięki temu w okresach przejściowych unika się przegrzewania pomieszczeń, zyskując na ekonomice i komforcie. Można użyć termostatu bimetalicznego lub elektronicznego. Termostat pokojowy należy podłączyć do zacisków 23 i 24 regulatora. **Termostat nie może podawać jakiegokolwiek napięcia na regulator!**

Aby wybrany obieg grzewczy współpracował z termostatem pokojowym należy go skonfigurować. Na przykład dla obiegu bezpośredniego CO należy w parametrze **A.18 PRACA C.O.** ustawić **Z TERMOSTATEM**. W taki sam sposób włącza się obsługę termostatu pokojowego w obiegach mieszaczy.

#### **3.10 Podłączenie NANO - zaawansowanego panelu odczytowego i sterującego.**

Regulator R740S współpracuje z dwoma termostatami pokojowymi NANO a po zastosowaniu modułu zarządzającego siecią z pięcioma. Termostaty należy podłączyć według rysunku [4.](#page-33-0) Regulator może zasilać jeden termostat, kolejne termostaty NANO wymagają zastosowania własnych zasilaczy.

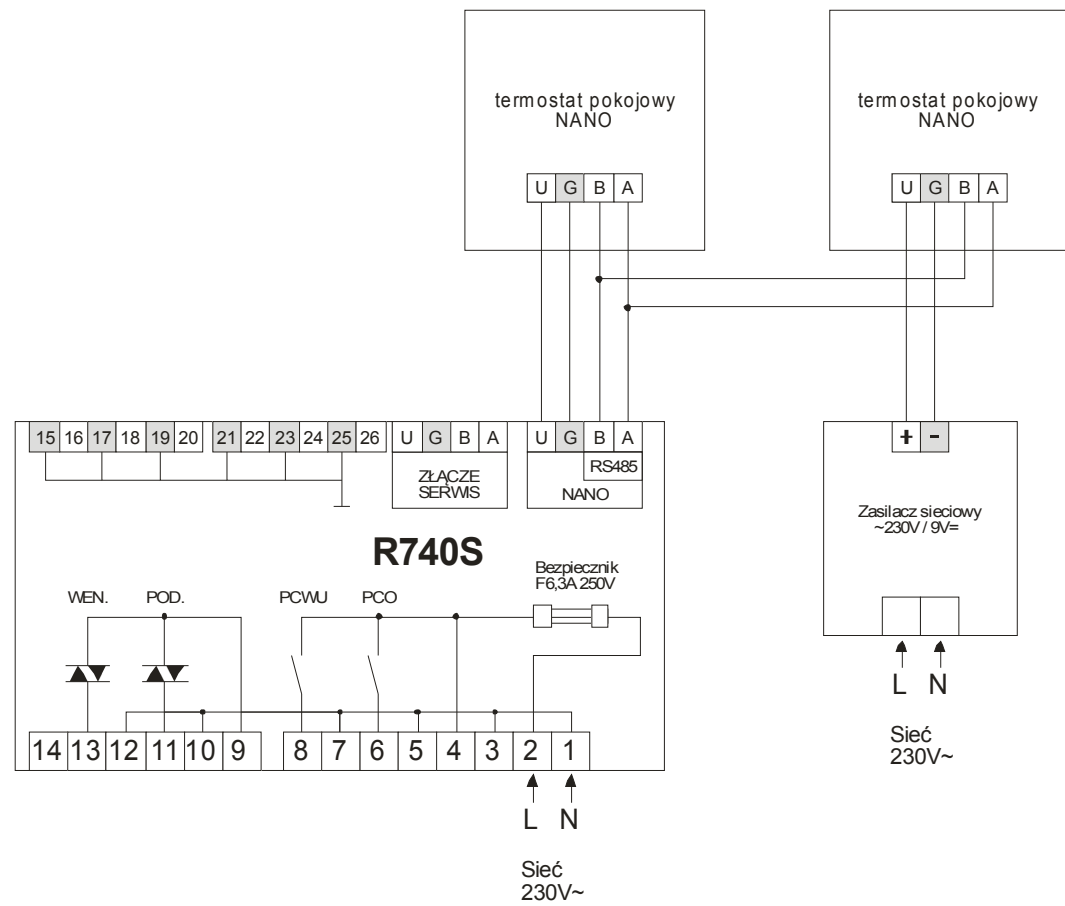

<span id="page-33-0"></span>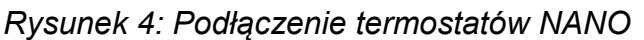

Po podłączeniu termostatu NANO należy nadać mu numer (wg instrukcji NANO). Aby wybrany obieg grzewczy współpracował z termostatem NANO należy go skonfigurować. Na przykład, dla obiegu bezpośredniego CO należy w parametrze **A.18 PRACA C.O.** wybrać które NANO będzie z nim współpracowało. (1, 2, 3, 4, 5). W taki sam sposób włącza się obsługę NANO w obiegach mieszaczy.

## **3.11 Podłączenie modułów mieszacza R803BB**

Regulator R740S obsługuje 2 moduły mieszacza R803BB. Moduły mieszacza sterują napędem mieszacza i pompą obiegową oraz mierzą temperaturę obiegu grzewczego. Komunikują się z regulatorem za pomocą interfejsu cyfrowego RS485. Po podłączeniu modułu mieszacza 1, należy ustawić w parametrze serwisowym **F.01 CZY ISTNIEJE OBWÓD MIESZACZA 1** wartość **TAK**. Tak samo postępuje się dla obwodu mieszacza 2. Następnie należy skonfigurować wybrany obwód mieszacza. Schemat podłączenia modułu R803BB przedstawia rysunek [5.](#page-34-0)

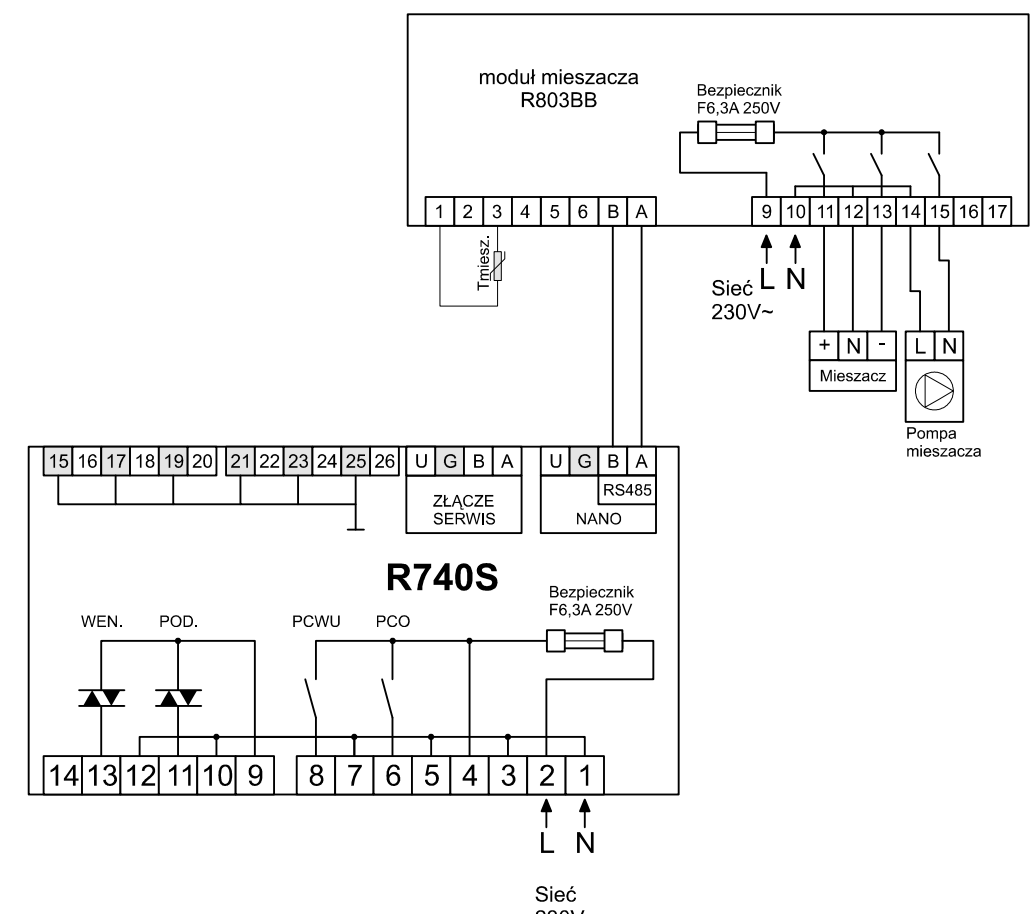

<span id="page-34-0"></span> $230V -$ *Rysunek 5: Schemat podłączenia modułu R803BB do regulatora R740S*

## **3.12 Podłączenie pompy cyrkulacyjnej CWU**

Regulator R740S steruje pracą pompy cyrkulacyjnej za pośrednictwem modułu rozszerzającego. Należy go podłączyć wg rysunku [6.](#page-35-0)

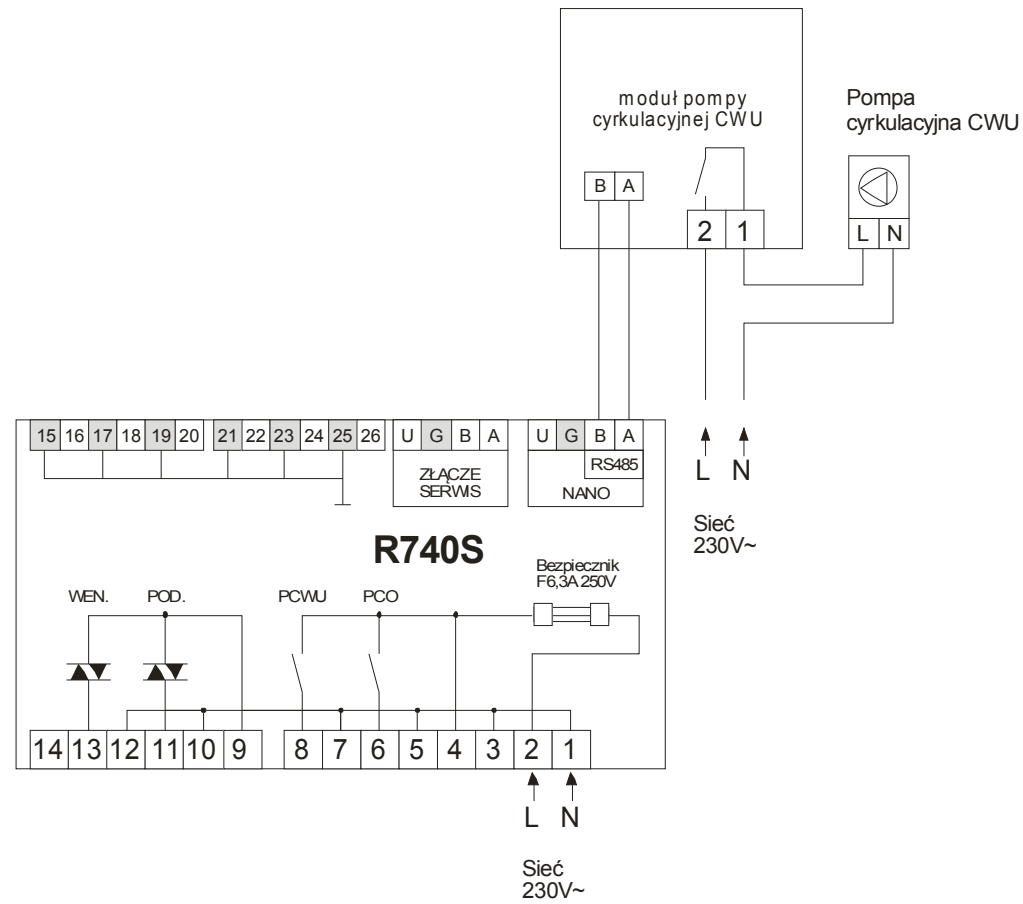

<span id="page-35-0"></span>*Rysunek 6: Podłączenie pompy cyrkulacyjnej CWU.*

KODY SERWISOWE

UWAGA:

Kod użytkownika = 199 Kod serwisowy = 199 Kod testowy =  $5511$ 

> Kody serwisowe nie powinny być udostępnione użytkownikowi. Ta kartka jest przeznaczona dla serwisu i należy ją odciąć.

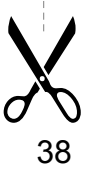